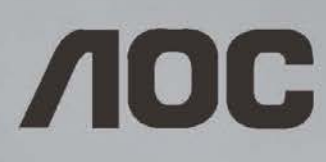

## **Руководство пользователя к ЖК-монитору G2260VWQ6 со светодиодной подсветкой**

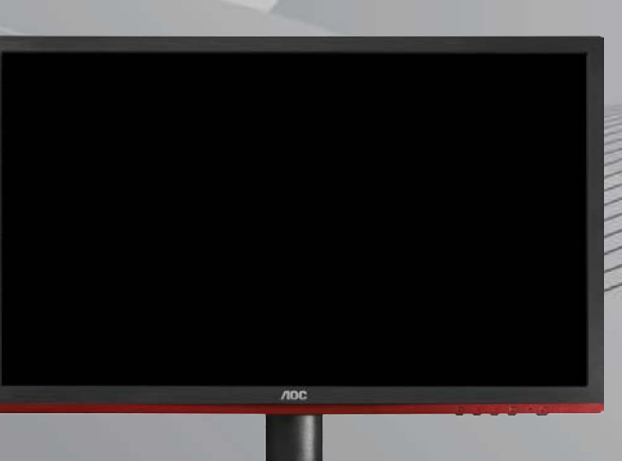

www.aoc.com @2015 AOC. All Rights Reserved.

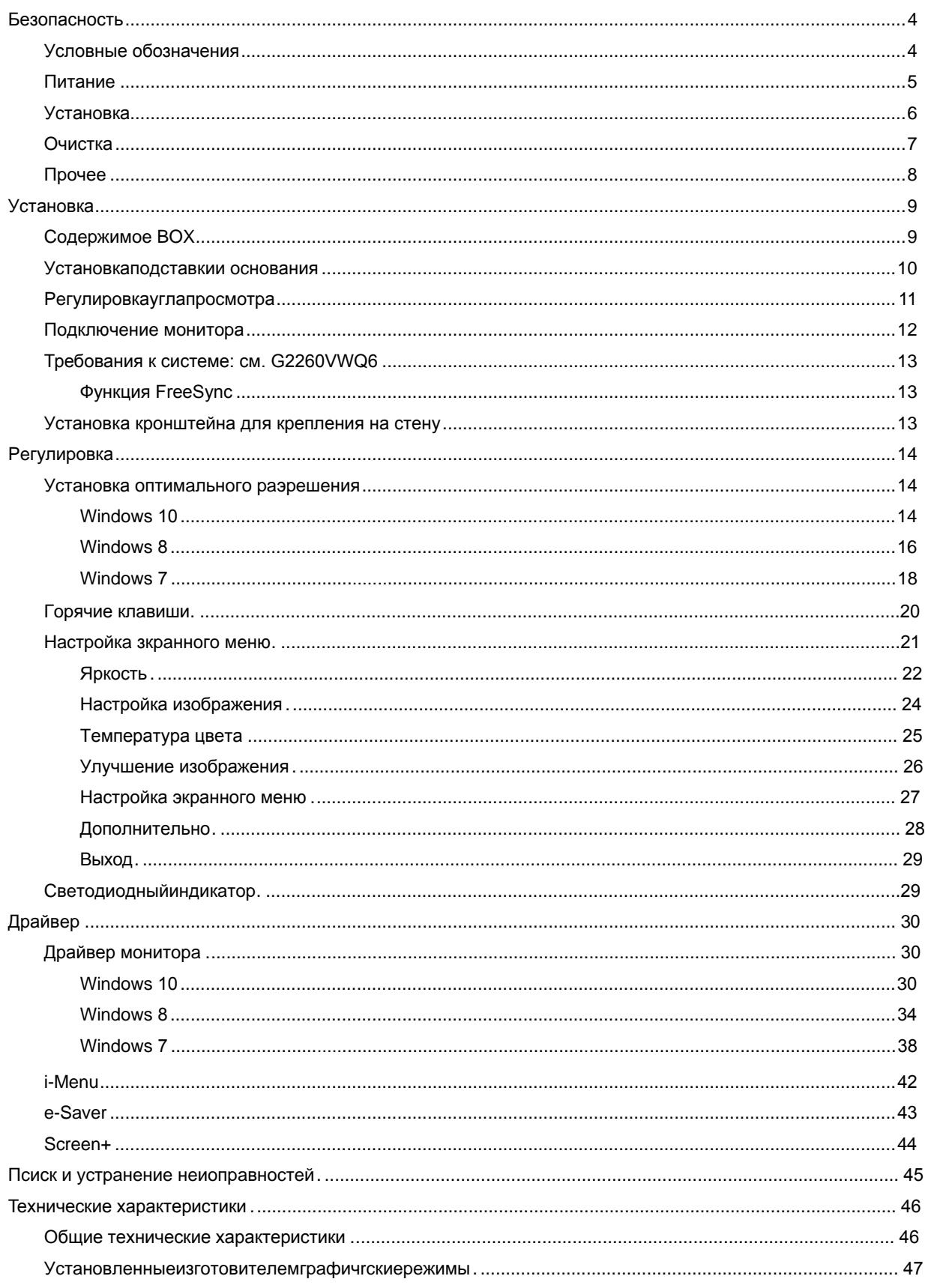

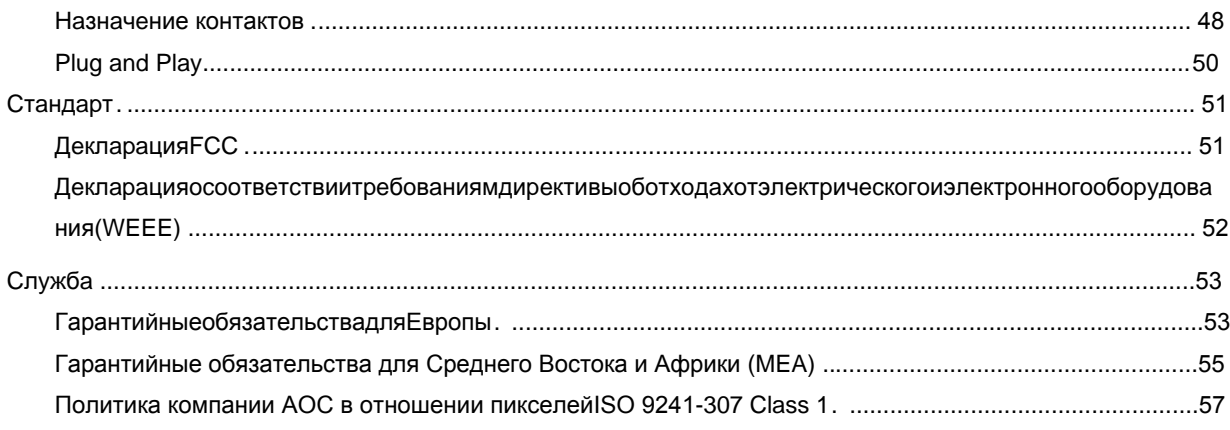

## <span id="page-3-0"></span>Безопасность

## <span id="page-3-1"></span>Условные обозначения

В следующих параграфах приведено описание условных обозначений, используемых в данном документе.

#### Примечания, предостережения и предупреждения

В данном руководстве встречаются абзацы, выделенные жирным шрифтом или курсивом, которые сопровождаются специальным значком. Такие абзацы представляют собой примечания, предостережения и предупреждения и имеют следующее значение:

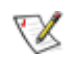

ПРИМЕЧАНИЕ: представляет собой важную информацию, которая способствует более эффективному использованию компьютерной системы.

## ⚠

ПРЕДОСТЕРЕЖЕНИЕ: указывает на потенциальную опасность повреждения аппаратных средств или потери данных и объясняет как избежать возникновения этих неполадок.

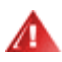

ПРЕДУПРЕЖДЕНИЕ: указывает на потенциальную угрозу травм и объясняет как этого избежать. Некоторые предупреждения оформлены иначе и не сопровождаются значками. В таких случаях оформление конкретного предупреждения диктуется соответствующей регулирующей инстанцией.

## <span id="page-4-0"></span>**Питаниe**

Монитор должен работать только от источника питания, указанного на маркировке. Если вы не уверены в характеристиках сети питания, обратитесь за консультацией к дилеру или в местную энергетическую компанию.

Монитор оснащен трехконтактным штекером питания с заземлением, т.е. штекером, имеющим третий контакт (заземление). Такой штекер подходит только к розетке питания с предусмотренным заземлением. Если розетка не предназначена для трехконтактной вилки, вызовите электрика для установки требуемой розетки или используйте адаптер для безопасного заземления. Не пренебрегайте дополнительной безопасностью, которую обеспечивает розетка с заземлением.

Отключайте прибор от сети питания во время грозы, а также в тех случаях, когда монитор не используется в течение долгого периода времени. Это обеспечит защиту монитора от повреждений, вызванных скачками напряжения в сети питания.

Не превышайте допустимой нагрузки на разветвители питания и на удлинительные шнуры. Перегрузка может стать причиной пожара или поражения электрическим током.

**ДОЛ**я обеспечения удовлетворительной работы используйте монитор только с компьютерами, входящими в перечень UL, которые имеют розетки соответствующей конфигурации, маркированные на 100 - 240 В, мин. 1.5A

Розетка должна устанавливаться рядом с оборудованием и быть легко доступной.

**/ • Устройство должно использоваться только с адаптером питания (выходное напряжение 12 В=)**, имеющим лицензии **UL и CSA**. (Только для мониторов с блоком питания).

### <span id="page-5-0"></span>**Уcтанoвка**

Не устанавливайте монитор на неустойчивую тележку, подставку, штатив, кронштейн или стол. Падение монитора может вызвать серьезные повреждения устройства и даже травмировать пользователя. Используйте только тележки, подставки, штативы, кронштейны, рекомендованные производителем или поставляемые вместе с монитором. При установке устройства следуйте инструкциям производителя, а также используйте крепежные принадлежности, рекомендованные производителем. Соблюдайте осторожность при перемещении устройства на тележке.

Не проталкивайте посторонние предметы в прорези корпуса монитора.Это может вызвать повреждение цепей электрической схемы и привести к возгоранию или поражению электрическим током. Избегайте попадания жидкости на монитор.

**АВИ**Не кладите монитор на пол передней частью.

В случае крепления монитора к стене или его установки на полку применяйте монтажный комплект, рекомендованный производителем, и следуйте инструкциям по установке.

Оставьте вокруг монитора некоторое место, как показано ниже. В противном случае ненадлежащая циркуляция воздуха может стать причиной перегрева и привести к возгоранию или повреждению монитора.

При установке монитора на подставку или креплении к стене ознакомьтесь со следующей информацией о свободном пространстве вокруг монитора, которое необходимо обеспечить для вентиляции:

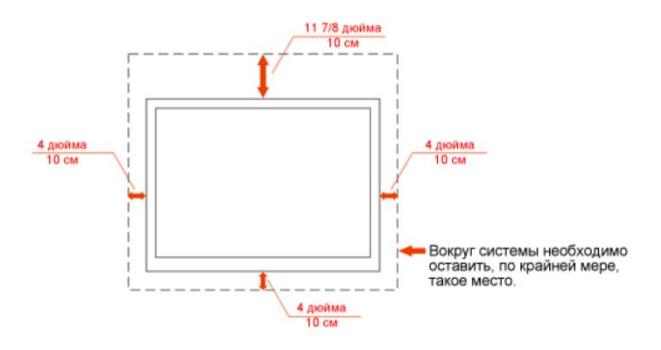

#### Установка на стене

#### Установка со стойкой

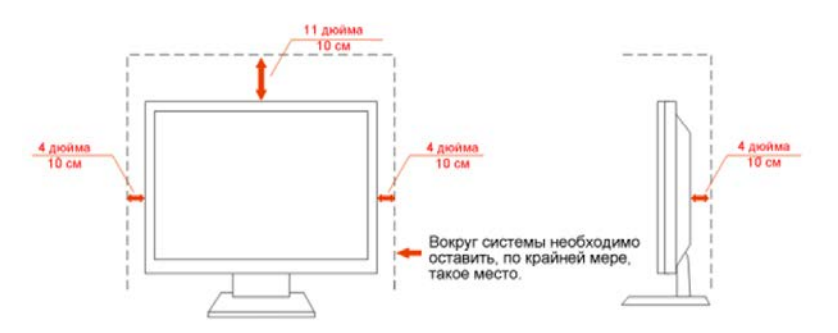

## <span id="page-6-0"></span>**Oчиcтка**

**Регулярно протирайте корпус входящей в комплект тканью.** Не используйте сильные чистящие средства, которые могут выжигать поверхность корпуса изделия. Для очистки следует использовать мягкие моющие средства.

**1** При очистке убедитесь, что чистящее средство не попадает в изделие. Ткань для очистки не должна быть слишком грубой, т.к. это может привести к возникновению царапин на поверхности экрана.

**1 Отсоединяйте кабель питания перед очисткой изделия.** 

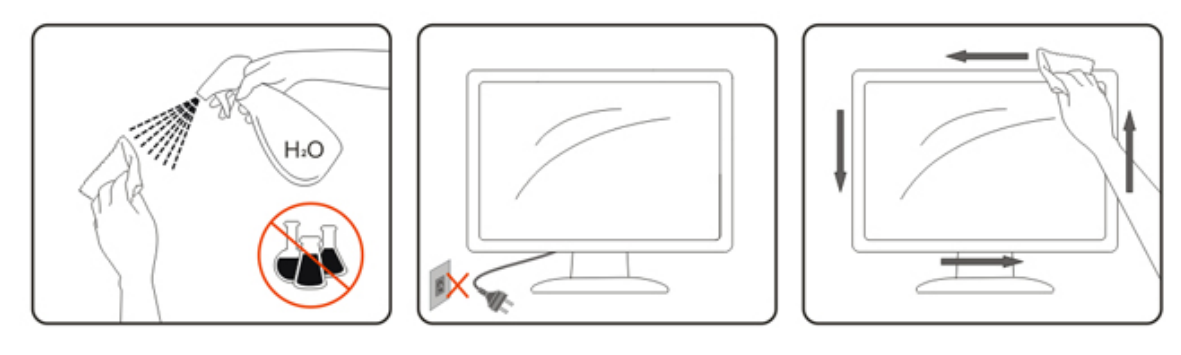

## <span id="page-7-0"></span>Прочее

1 При возникновении странного запаха, звука или дыма из устройства НЕМЕДЛЕННО отключите кабель питания и обратитесь в сервисный центр.

Убедитесь, что вентиляционные отверстия не заблокированы столом или шторами.

Не подвергайте жидкокристаллический монитор сильным вибрациям или ударам во время работы.

А Не ударяйте и не бросайте монитор при его эксплуатации или транспортировке.

## <span id="page-8-0"></span>**Установка**

## <span id="page-8-1"></span>Содержимое ВОХ

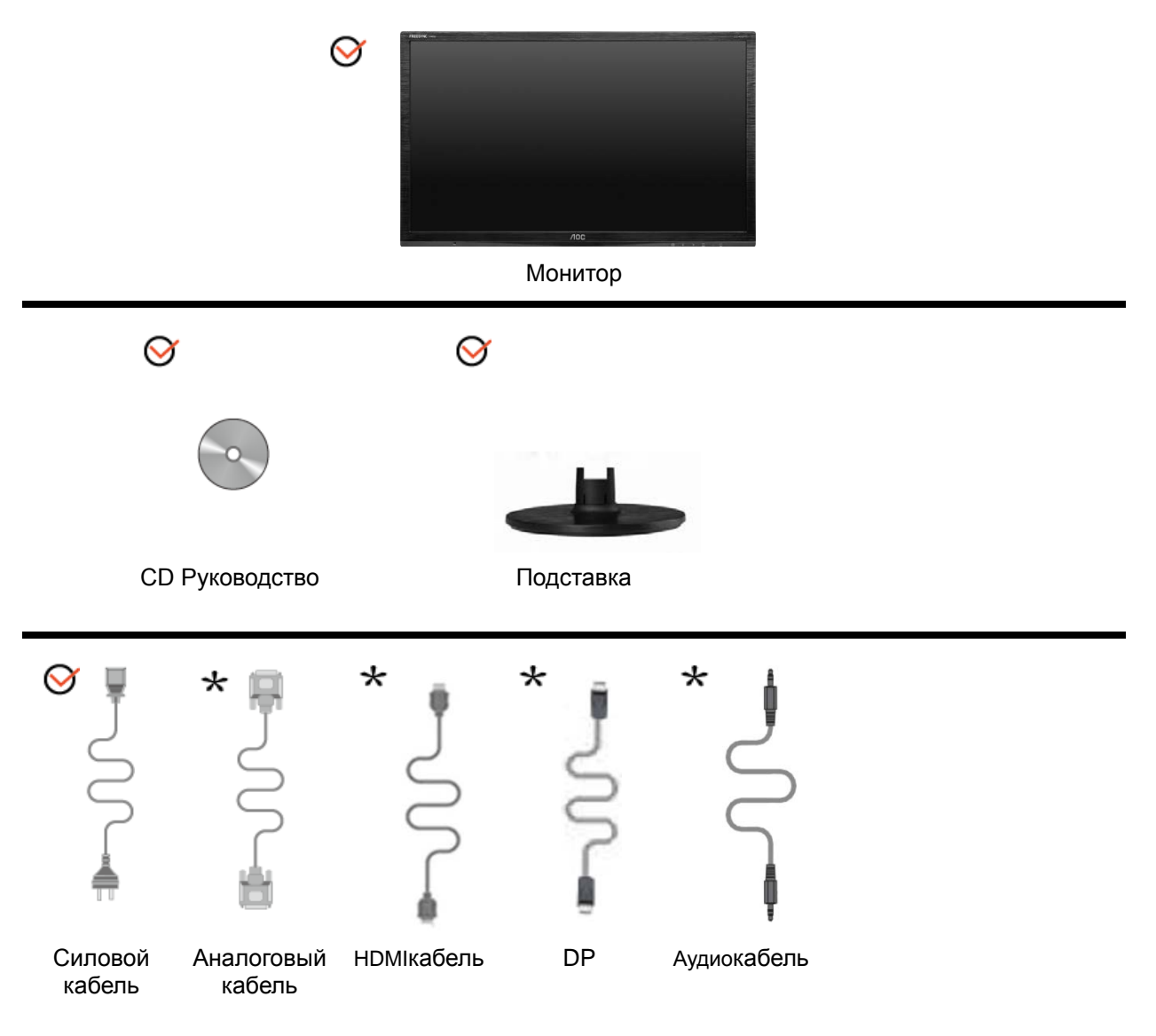

\* Не все сигнальные кабели(Аудио, аналоговый, DP, HDMI) поставляются для всех стран и регионов. За информацией обращайтесь к местному продавцу или в филиал AOC.

## <span id="page-9-0"></span>Установкаподставкии основания

Устанавливайте и удаляйте основание согласно приведенной ниже процедуре.

Настройка:

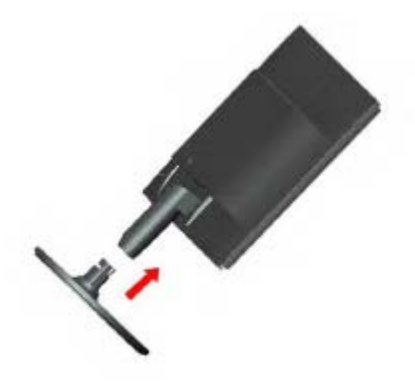

Удалить:

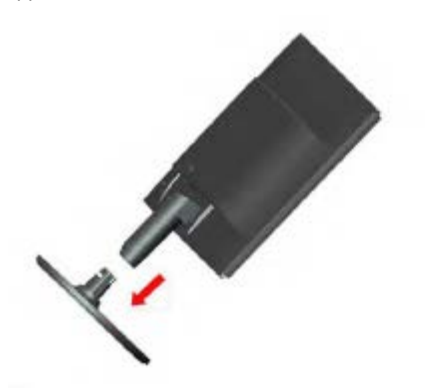

## <span id="page-10-0"></span>Регулировкауглапросмотра

Для наилучшего просмотра рекомендуется смотреть на монитор в фас, затем повернуть его на требуемый угол.

Придерживайте подставку, чтобы не уронить монитор во время настройки угла.

Вы можете изменять угол поворота монитора от-5° до 20°.

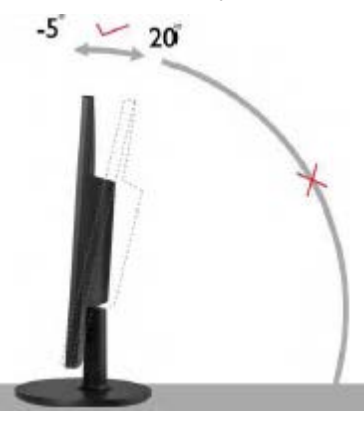

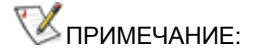

Не прикасайтесь к жидкокристаллическому экрану во время изменения угла. Так вы можете повредить или сломать жидкокристаллический экран.

## <span id="page-11-0"></span>**Пoдключeниe мoнитopа**

Разъемы для подключения кабелей расположены на задней панели монитора и компьютера :

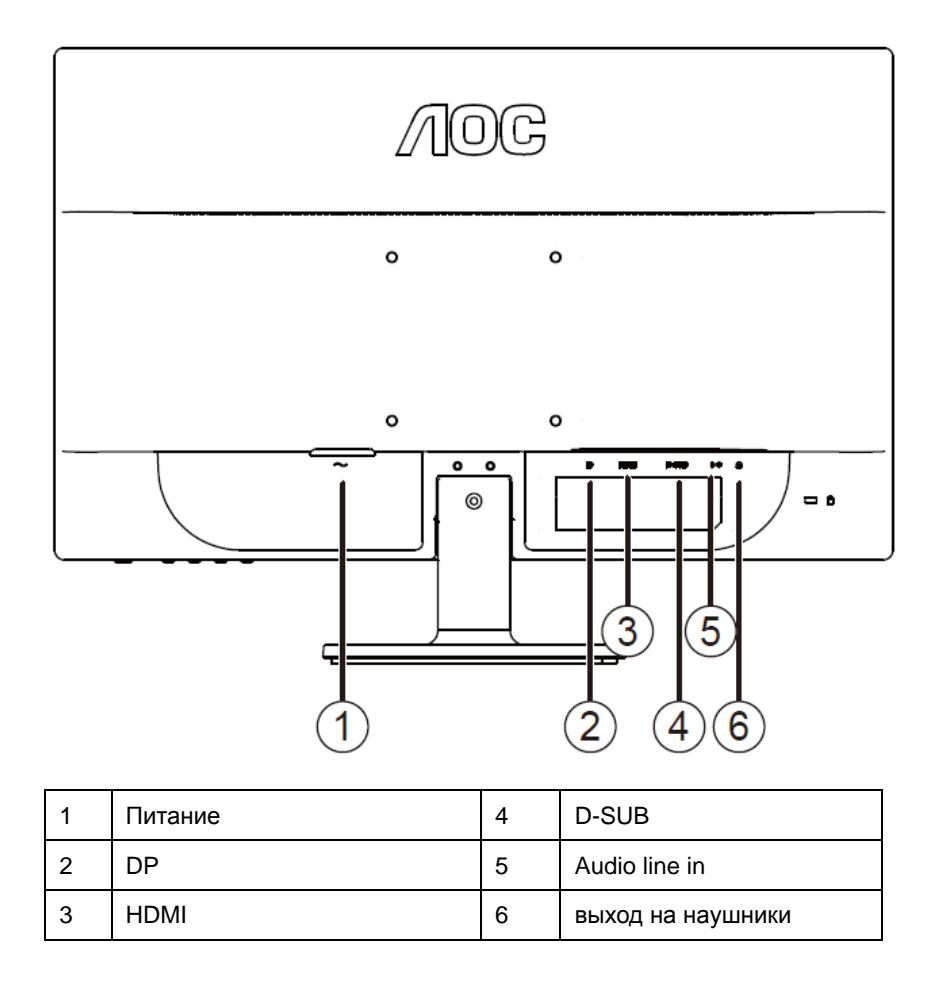

Для защиты оборудования всегда выключайте компьютер и жидкокристаллический монитор перед подключением.

- 1 Подсоедините кабель питания к гнезду переменного тока на задней панели монитора.
- 2 Подсоедините 15-контактный разъем на одном конце кабеля D-Sub к задней панели монитора, а другой конец – к порту D-Sub компьютера.
- 3 (Не входит в комплект поставки необходима видеокарта сHDMI -портом). Подсоедините разъем на одном концеHDMI -кабеля к задней панели монитора, другой разъем – кHDMI -порту компьютера.
- 4 (Не входит в комплект поставки необходима видеокарта сDP -портом). Подсоедините разъем на одном концеDP-кабеля к задней панели монитора, другой разъем – кDP-порту компьютера.
- 5 Включите монитор и компьютер.
- 6 Поддерживаемые видеоразрешения: через портыVGA / HDMI / DP..

Если на экране монитора появилось изображение, то установка завершена. Если изображения нет, см. раздел "Поиск и устранение неисправностей.

## <span id="page-12-0"></span>**Требования к системе: см. G2260VWQ6**

#### <span id="page-12-1"></span>**Функция FreeSync**

- 1. Функция FreeSync работает с DisplayPort.
- 2. Совместимая видеокарта: Ниже приводится список рекомендованных видеокарт. Такой же список представлен на веб-сайте [www.AMD.com](http://www.amd.com/)
- AMD Radeon R9 295X2
- AMD Radeon R9 290X
- AMD Radeon R9 290
- AMD Radeon R9 285
- AMD Radeon R7 260X
- AMD Radeon R7 260

## <span id="page-12-2"></span>**Уcтанoвка кpoнштeйна для кpeплeния на cтeну**

Подготовка к установке дополнительного кронштейна для крепления монитора к стене.

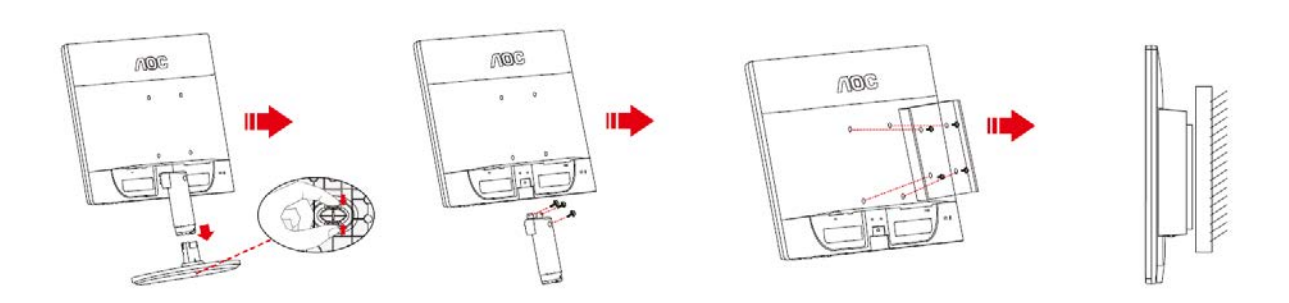

Монитор можно прикрепить к рычагу для крепления к стене, который приобретается отдельно. Отключите питание перед выполнением этой процедуры. Выполните следующие действия:

- 1 Снимите основание.
- 2 Следуйте инструкциям производителя по сборке рычага для крепления к стене.
- 3 Поместите кронштейн на заднюю панель монитора. Совместите отверстия на кронштейне с отверстиями на задней панели монитора.
- 4 Установите 4 винта в отверстия и затяните их.
- 5 Подключите кабели. Инструкции по крепежу дополнительного кронштейна к стене приведены в руководстве пользователя, поставляемом с дополнительным кронштейном.

Примечание: Отверстия крепежных винтов VESA имеются не на всех моделях, обратитесь за справкой к продавцу прибора или в официальное представительство AOC.

## <span id="page-13-0"></span>**Настройка**

### **Установка оптимального разрешения**

• Щелкните правой кнопкой **ПУСК**.

#### **Windows 10**

#### **Для ОС Windows 10:**

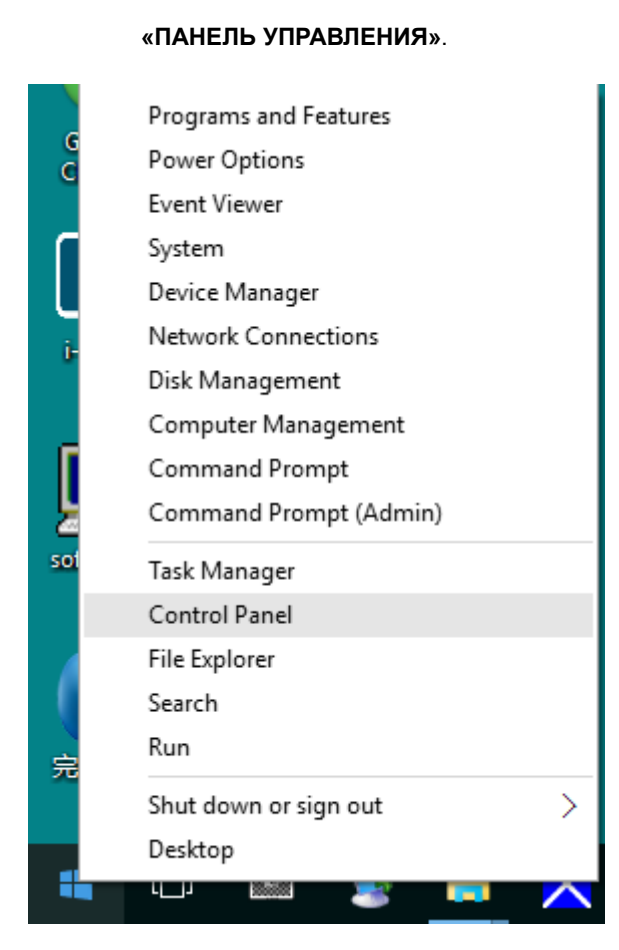

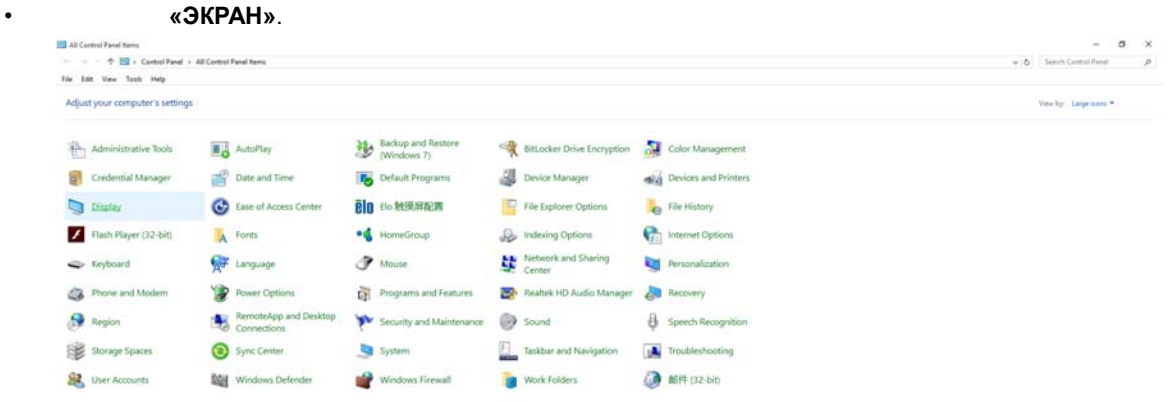

• Нажмите на кнопку **«Изменение параметров дисплея»**.

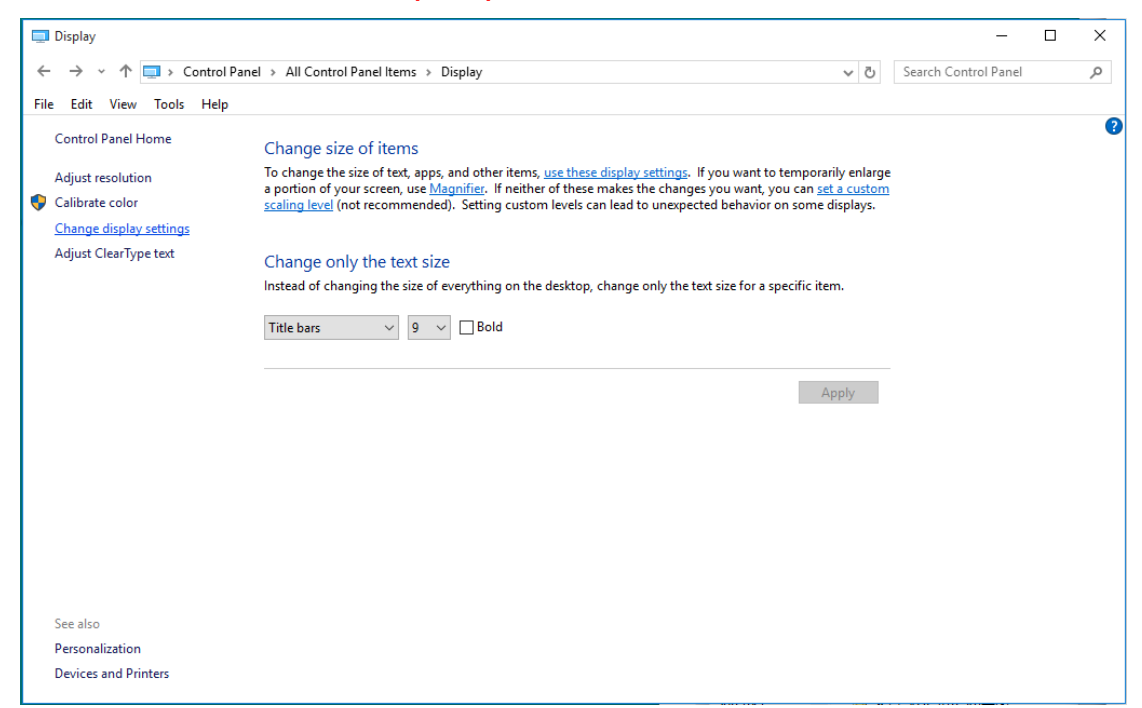

• Переместите **SLIDE-BAR (БЕГУНОК)** для установки оптимального разрешения.

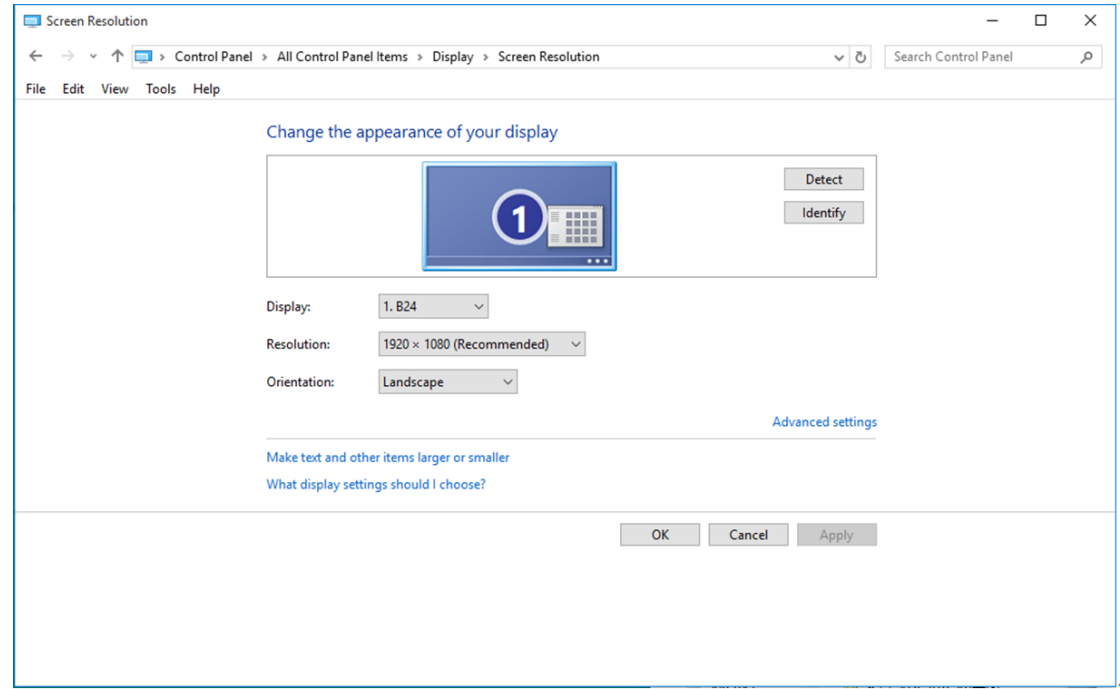

#### <span id="page-15-0"></span>**Windows 8**

**Для ОС Windows 8:** 

#### • нелко выберите правой выберите выберите выберите выберите выберите выберите выберите приложения

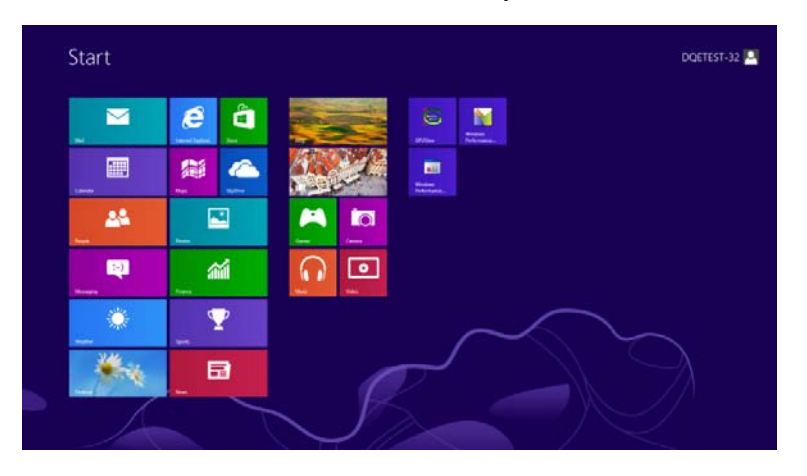

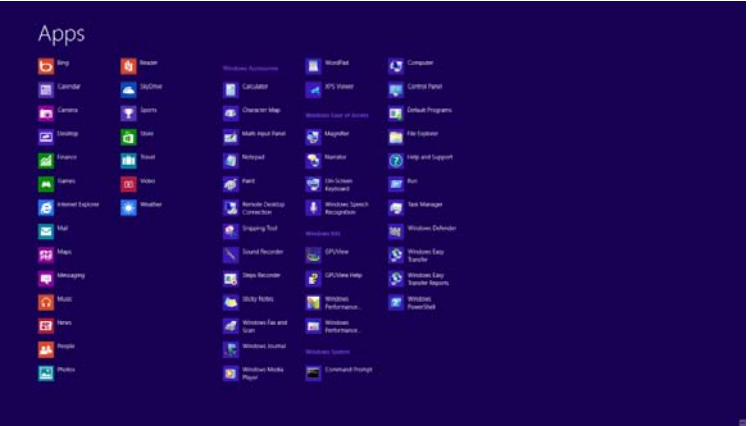

• • • • «Вид» • • • «Категория».

• Щелкните **«Оформление и персонализация»**.

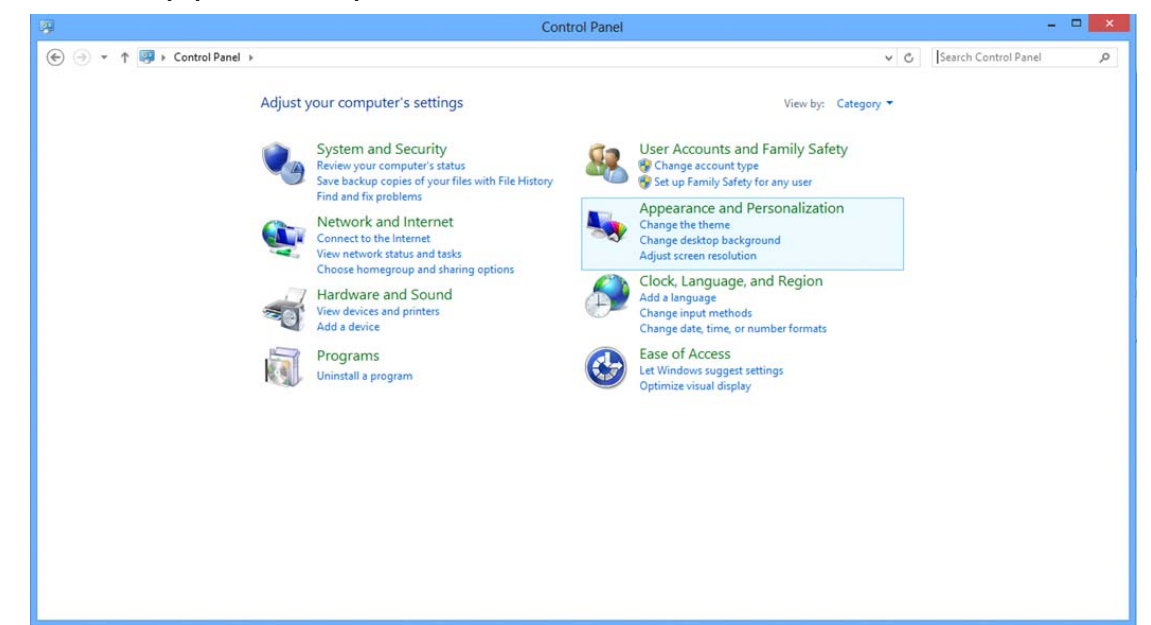

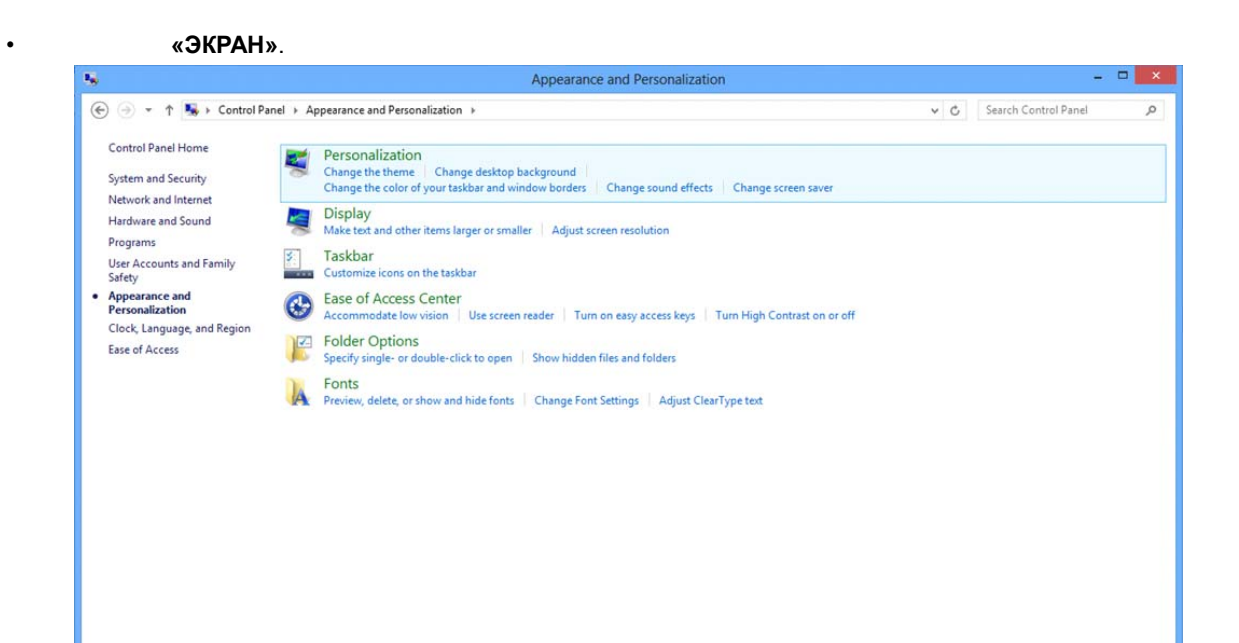

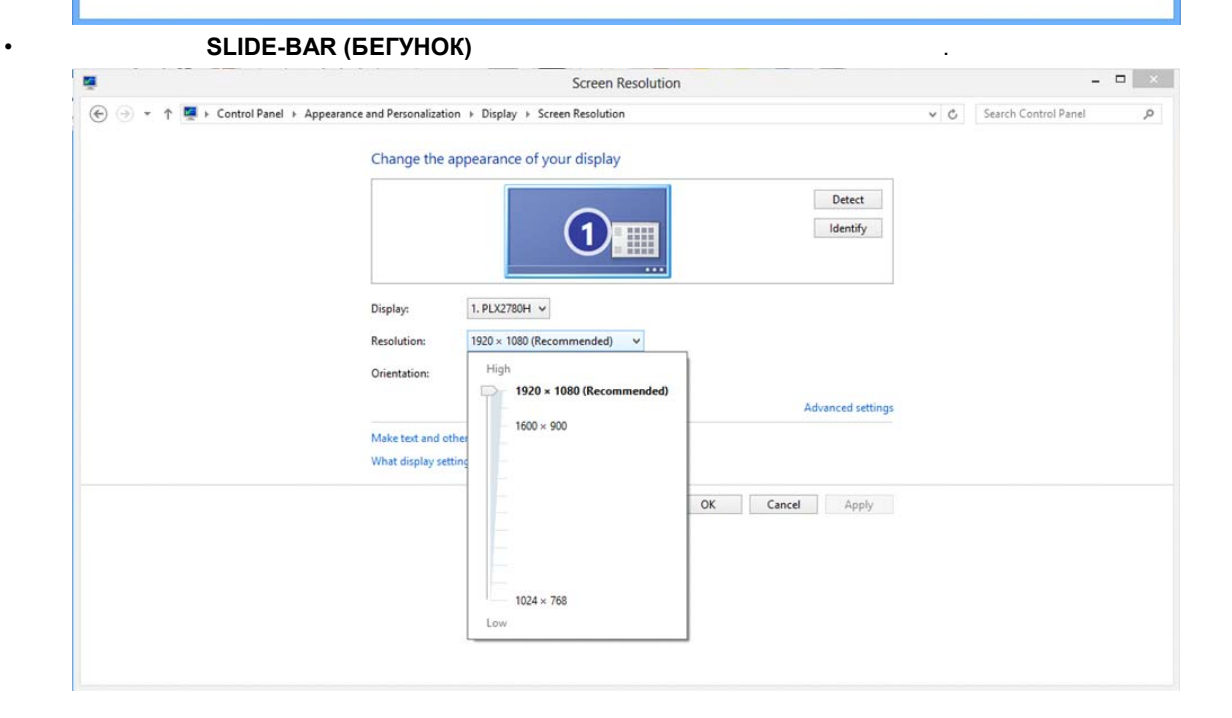

#### <span id="page-17-0"></span>**Windows 7**

#### **Для ОС Windows 7:**

• ПУСК.

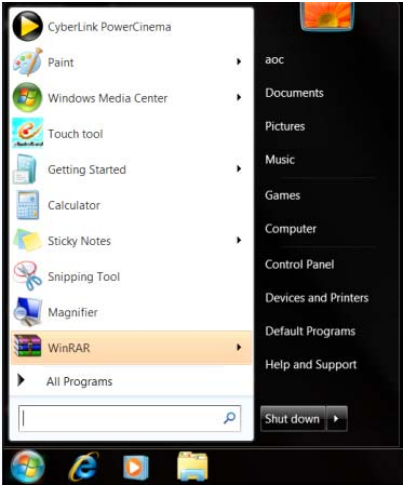

• Щелкните **«Оформление»**.

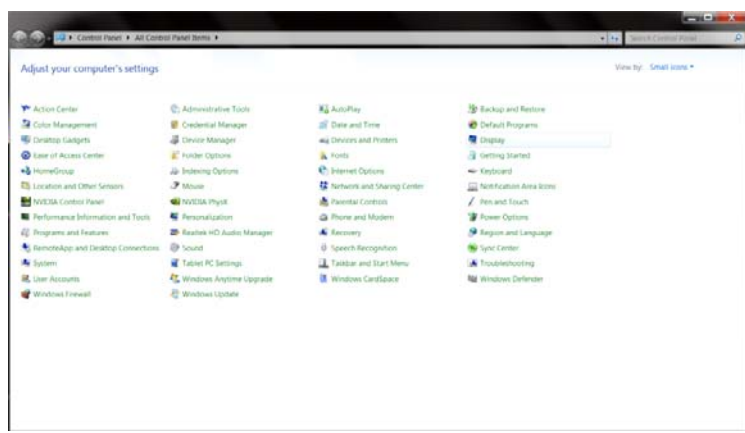

• Щелкните **«ЭКРАН»**.

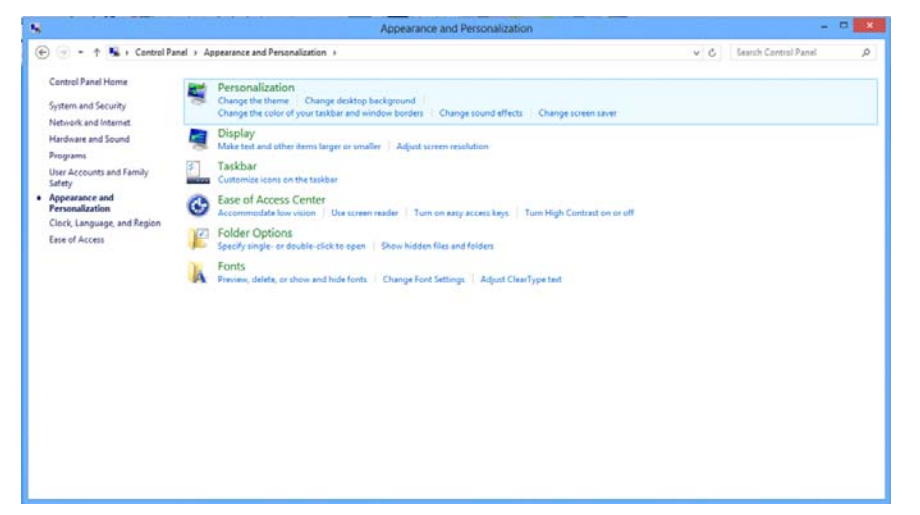

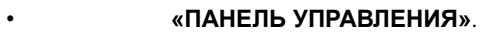

#### • Нажмите кнопку **«Изменение параметров дисплея»**.

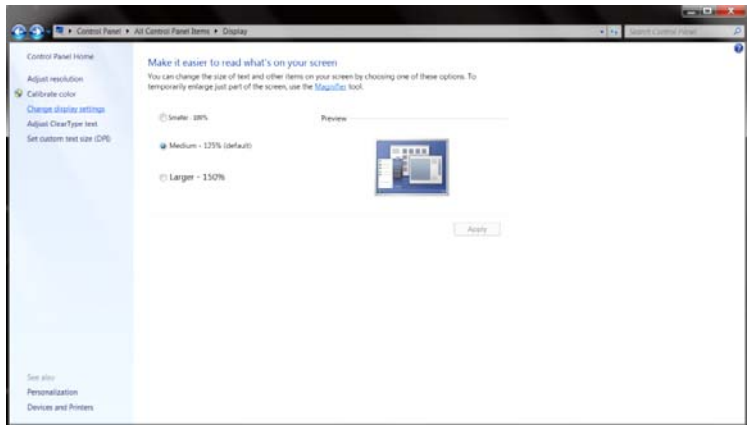

#### • Переместите **SLIDE-BAR (БЕГУНОК)** для установки оптимального разрешения.

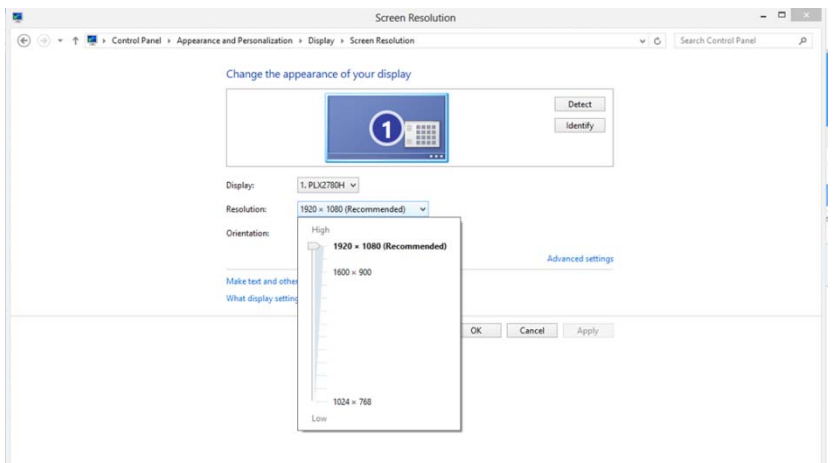

## Горячие клавиши

<span id="page-19-0"></span>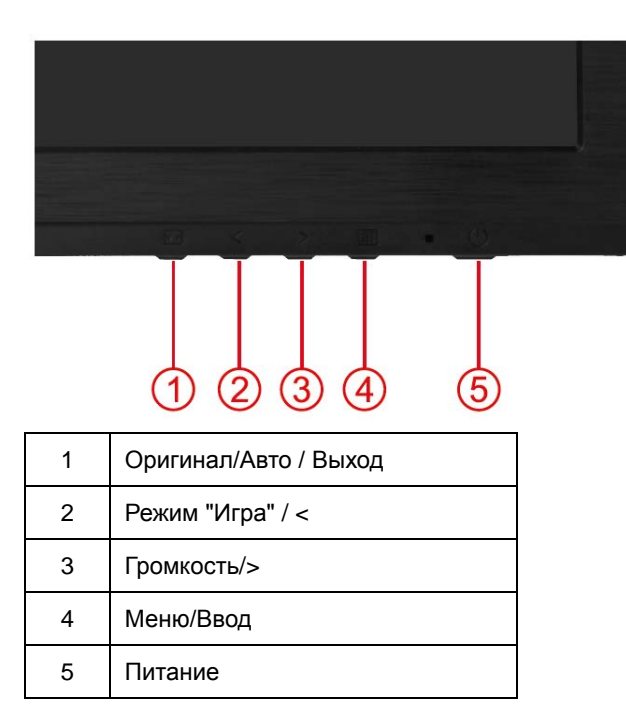

#### **<u><sup></sub>**</u></sup>

ННажмите для включения или выключения монитора.

#### **ШМеню/Ввод**

Нажмите для отображения экранного меню или подтверждения выбора.

#### > Громкость

Если экранное меню закрыто, нажмите на кнопку Громкость, чтобы активировать шкалу настройки громкости. Отрегулируйте громкость кнопками < и > (только для моделей, в которых имеются динамики).

#### К Режим "Игра"

Если экранное меню закрыто, нажмите на кнопку со знаком минус, чтобы открыть функцию игрового режима, а затем кнопками < и > выберите нужный режим игры (FPS, RTS, Гонки, Игрок 1 или Игрок 2) в зависимости от конкретного типа игры..

#### **+++** Оригинал / Авто / Выход

Когда закрыт OSD, нажмите и удерживайте около 3 секунд клавишу Авто/Оригинальная (только для моделей с двойным входом и более). Когда закрыт OSD, нажатие клавиши Авто/Оригинальная будет функцией Оригинальной горячей клавиши (только для моделей с двойным входом и более).

## <span id="page-20-0"></span>Настройка зкранного меню

Инструкция по использованию кнопок управления.

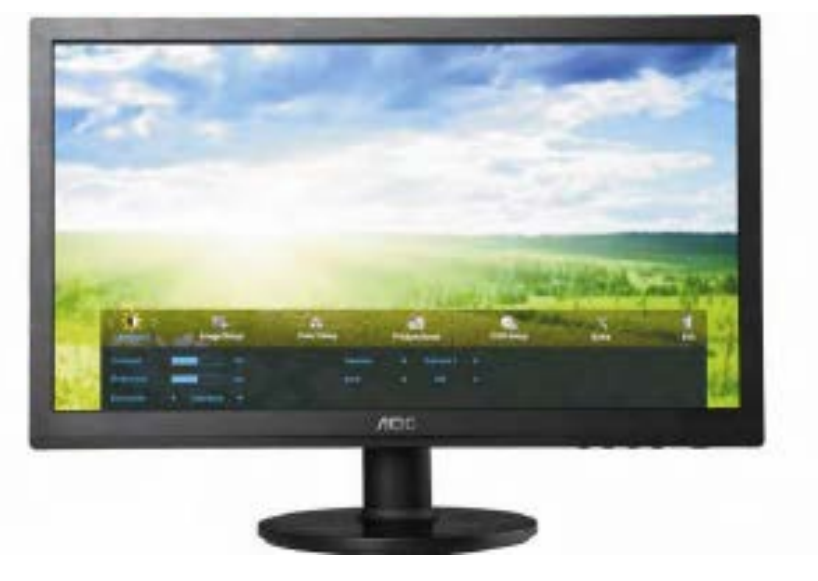

- 1) Нажмите **IIII-button (кнопку МЕНЮ)** для открытия экранного меню.
- 2) Используйте кнопки< и >для выбора функций. Выбрав нужную функцию, нажмите **IIII-button (кнопку** МЕНЮ) для входа в подменю. Выбрав нужную функцию, нажмите **IIII**-button (кнопку МЕНЮ) для ее активации.
- 3) Используйте кнопки<и>для изменения значения выбранного параметра. Нажмите<и>для выбора другой функции в подменю. Нажмите кнопку  $\overline{+4}$  (АВТО) для выхода. Для настройки другой функции повторите шаги 2-3.
- 4) Функция блокировки экранного меню. Для блокировки экранного меню нажмите и удерживайте **Ш** -button (кнопку MEHIO), когда монитор выключен, затем нажмите кнопку ПИТАНИЕ для включения монитора. Для разблокирования экранного меню нажмите и удерживайте **IIII**-button (кнопку МЕНЮ), когда монитор выключен, затем нажмите кнопкуПИТАНИЕ для включения монитора.

#### Примечания.

- 1) Если устройство имеет один вход сигнала, пункт «Input Select (Выбор входа)» недоступен.
- 2) Режимы ECO (кроме режима Обычный), DCR, DCB и Увеличение изображения. Из указанных четырех режимов можно выбрать только один..

### <span id="page-21-0"></span>**Яркость**

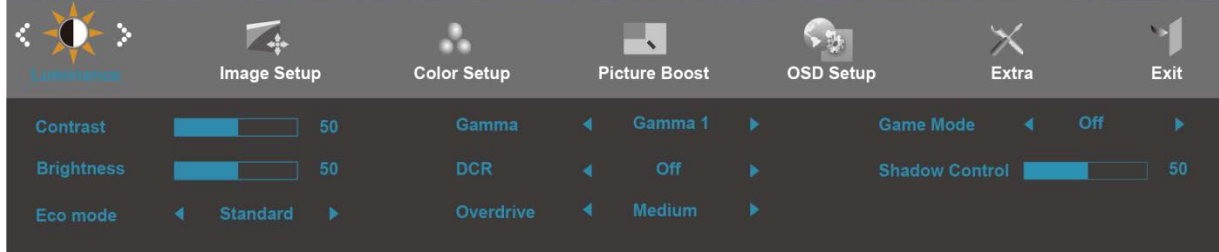

- 1. Нажмите **III** (Меню) для отображения МЕНЮ.
- 2. Кнопками<и>выберите (Яркость) инажмите Шдля входа.
- 3. Кнопками<и>выберитеподменю, и Нажмите Шдля входа.
- 4. Кнопками<и>отрегулируйте параметр кнопками.
- 5. Нажмите  $\overline{+1}$ для выхода.

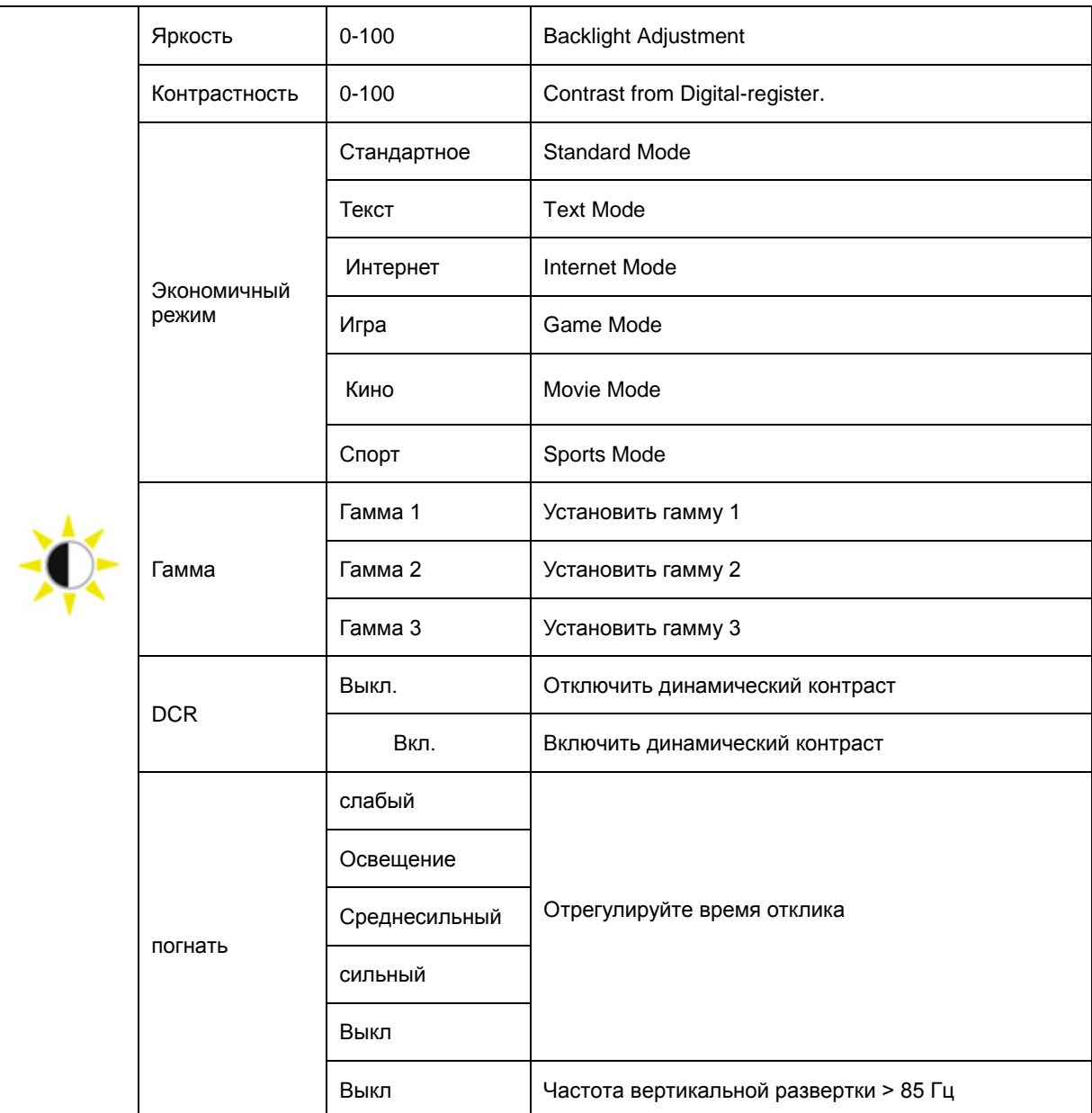

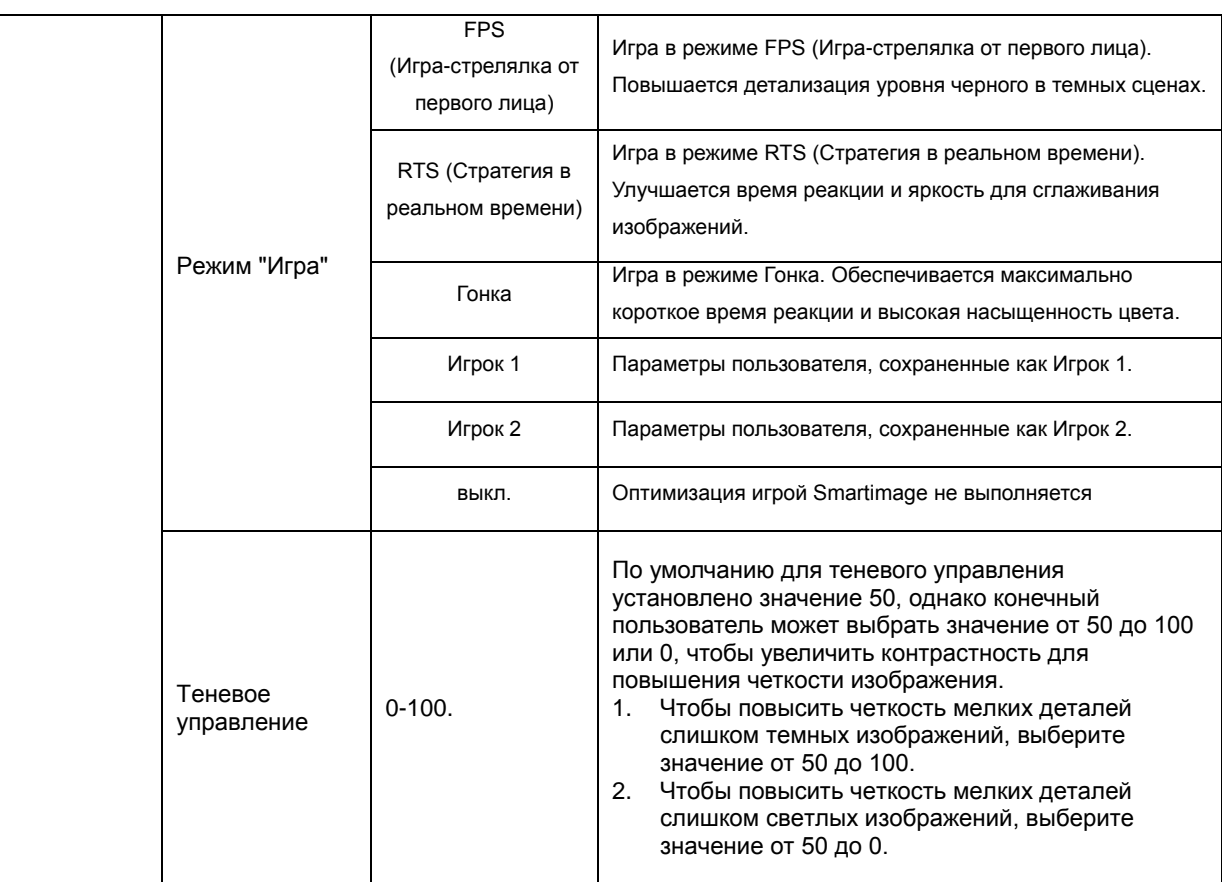

### <span id="page-23-0"></span>**Настройка изображения**

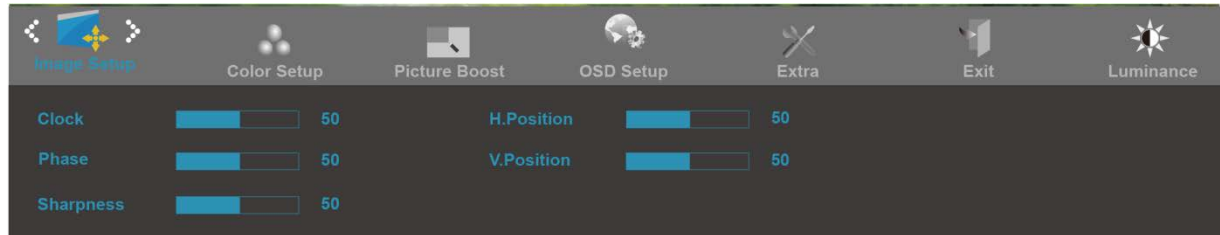

- 1. Нажмите **III** (Меню) для отображения МЕНЮ.
- 2. Кнопками<и>выберите (Настройка изображения), инажмите Шдля входа.
- 3. Кнопками<и>выберитеподменю, и Нажмите Шдля входа.
- 4. Кнопками<и>отрегулируйте параметр кнопками.
- 5. Нажмите <del>Г 1</del> для выхода.

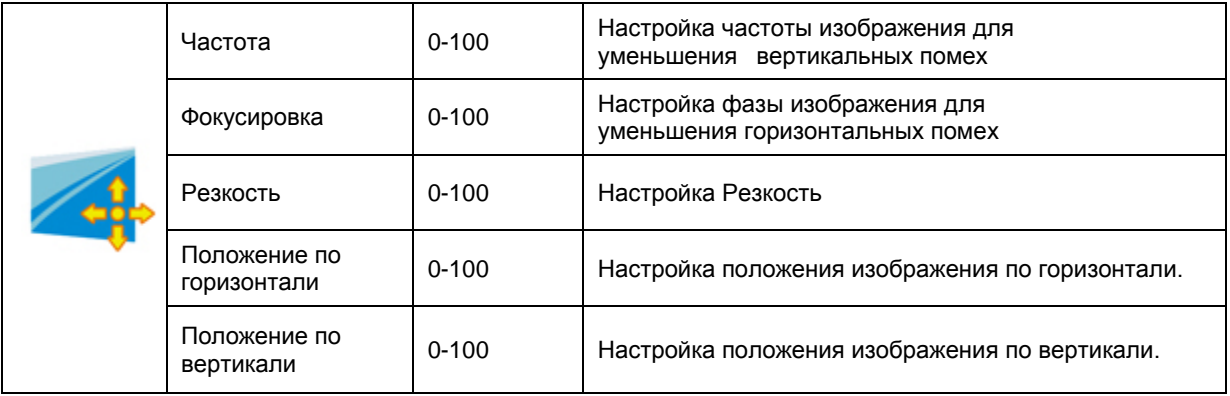

### <span id="page-24-0"></span>**Температура цвета**

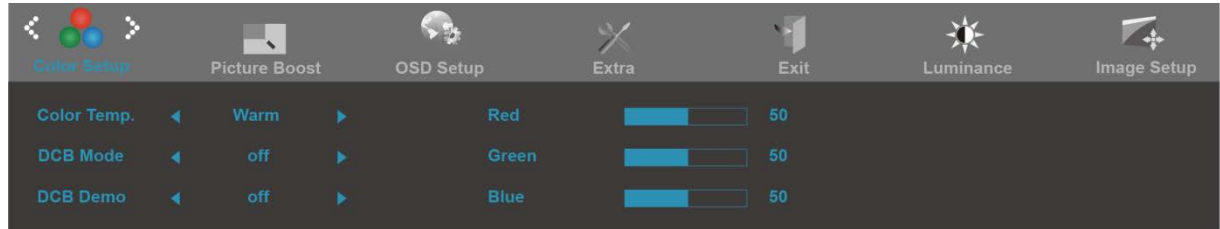

- 1. Нажмите **III** (Меню) для отображения МЕНЮ.
- 2. Кнопками<и>выберите (Температура цвета), инажмите Подля входа.
- 3. Кнопками<и>выберитеподменю, и Нажмите Шдля входа.
- 4. Кнопками<и>отрегулируйте параметр кнопками.
- 5. Нажмите <del>Г 1</del> для выхода.

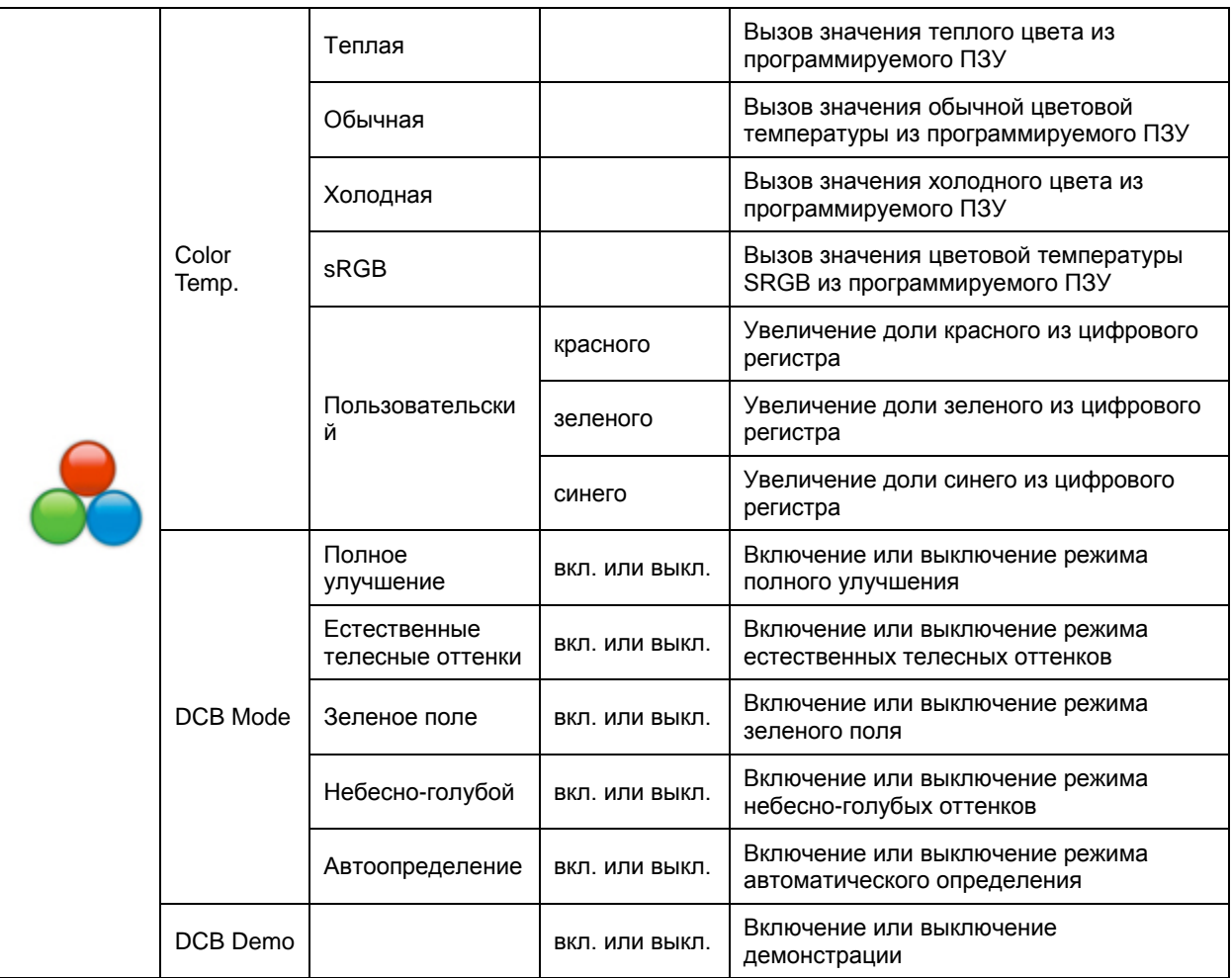

#### <span id="page-25-0"></span>**Улучшение изображения**

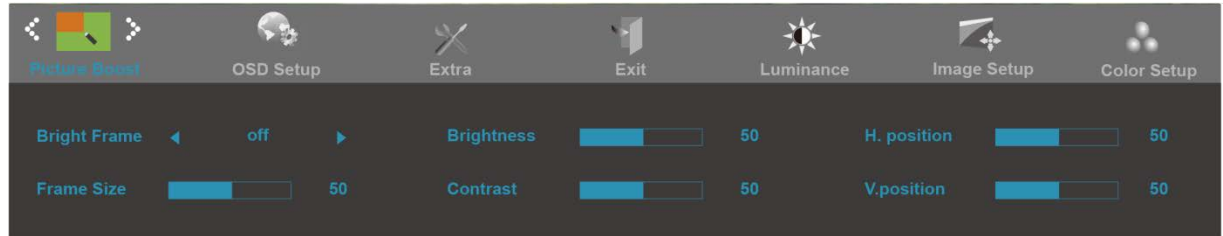

- 1. Нажмите **III** (Меню) для отображения МЕНЮ.
- 2. Кнопками<и>выберите (Улучшение изображения), инажмите **Ш**для входа.
- 3. Кнопками<и>выберитеподменю, и Нажмите **Ш**для входа.
- 4. Кнопками<и>отрегулируйте параметр кнопками.
- 5. Нажмите **++** для выхода.

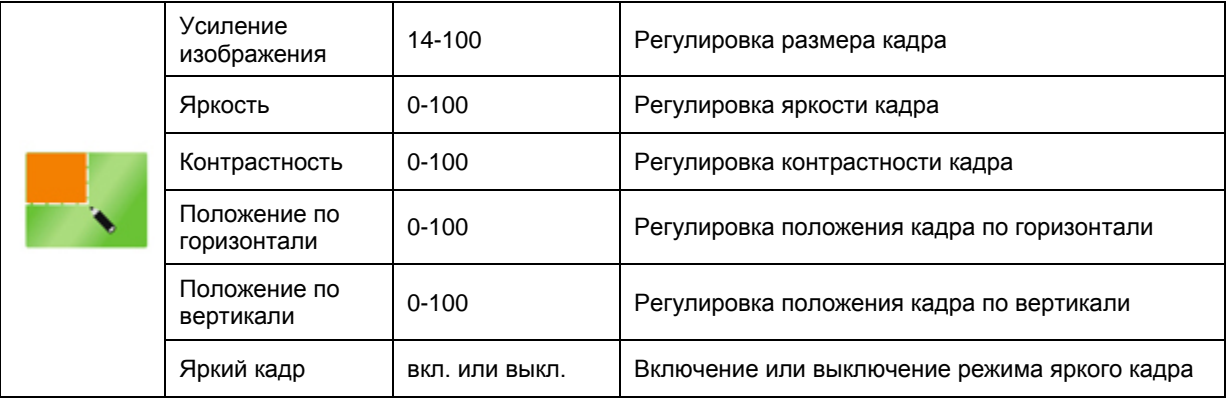

#### **Примечание.**

Для улучшения качества просмотра отрегулируйте яркость, контраст и положение яркого кадра.

### <span id="page-26-0"></span>**Настройка экранного меню**

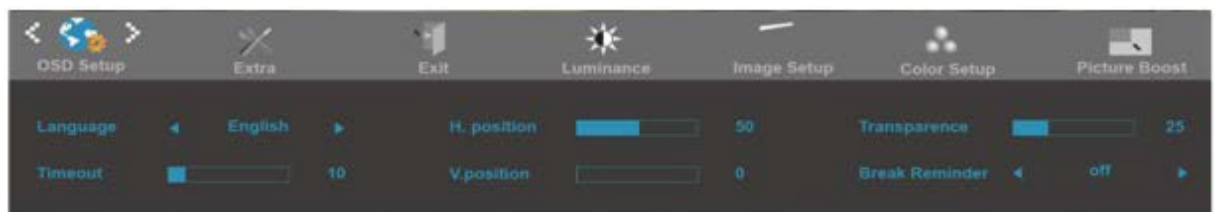

- 1. Нажмите **III** (Меню) для отображения МЕНЮ.
- 2. Кнопками<и>выберите (Настройкаэкранногоменю), инажмите Шдля входа.
- 3. Кнопками<и>выберитеподменю, и Нажмите Шдля входа.
- 4. Кнопками<и>отрегулируйте параметр кнопками.
- 5. Нажмите <del>Г 1</del> для выхода.

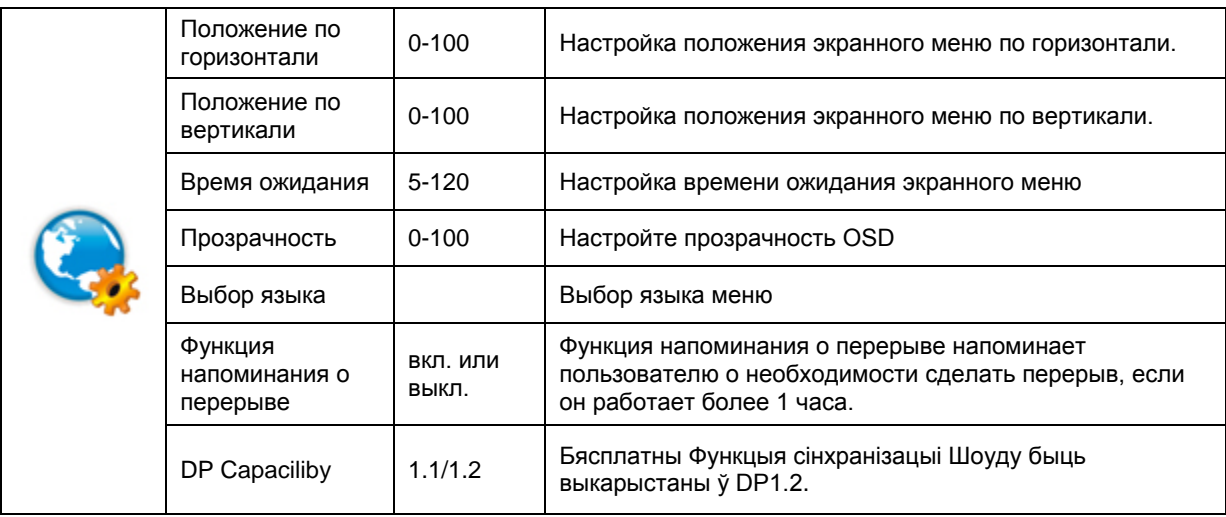

### <span id="page-27-0"></span>**Дополнительно**

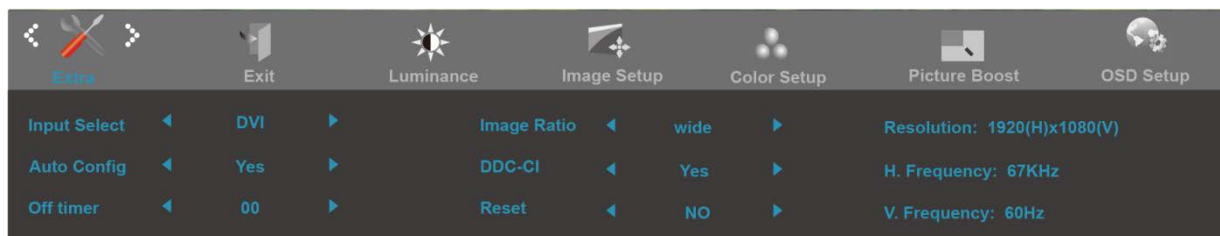

- 1. Нажмите **III** (Меню) для отображения МЕНЮ.
- 2. Кнопками<и>выберите (Дополнительно), инажмите **Ш**для входа.
- 3. Кнопками<и>выберитеподменю, и Нажмите Шдля входа.
- 4. Кнопками<и>отрегулируйте параметр кнопками.
- 5. Нажмите <del>Г 1</del> для выхода.

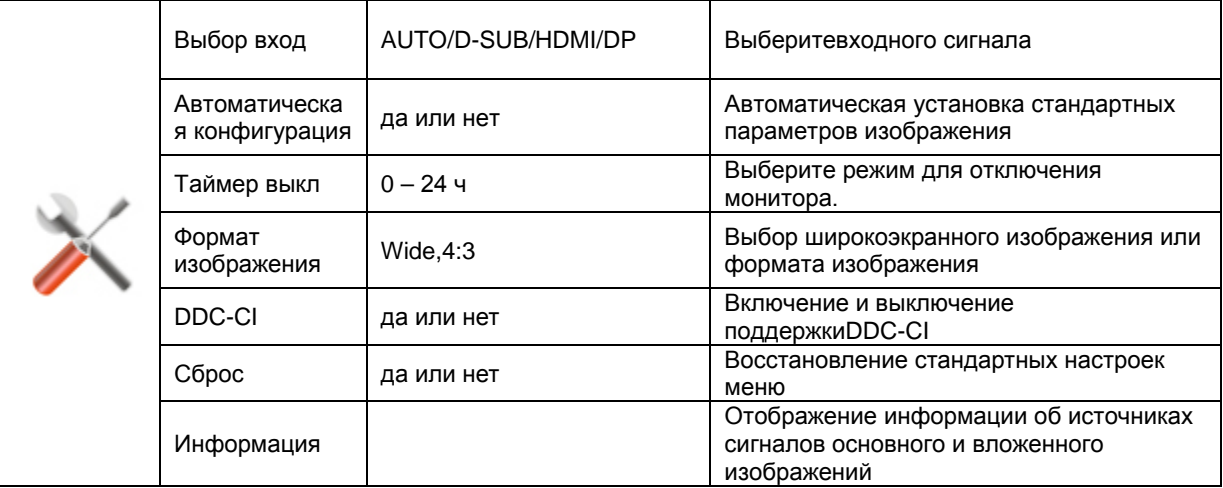

### <span id="page-28-0"></span>Выход

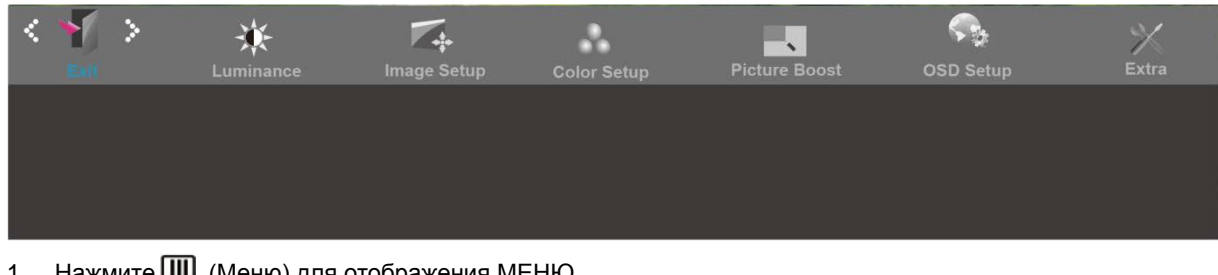

- Нажмите ШЈ (Меню) для отображения МЕНЮ. 1.
- 2. Кнопками<и>выберите (Выход), инажмите Шдля входа.
- 3. Нажмите  $\overline{+}\overline{+}$  для выхода.

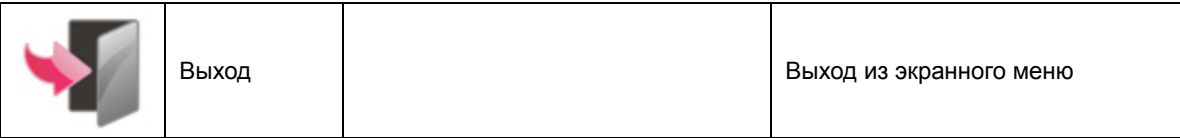

## <span id="page-28-1"></span>Светодиодныйиндикатор

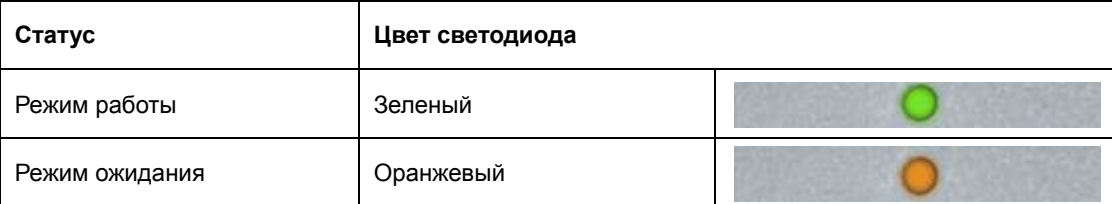

## <span id="page-29-0"></span>**Программа-драйвер**

## **Драйвер монитора**

#### **Windows 10**

#### Windows® 10

#### • Щелкните правой кнопкой **ПУСК**.

#### • Щелкните **«Панель управления»**.

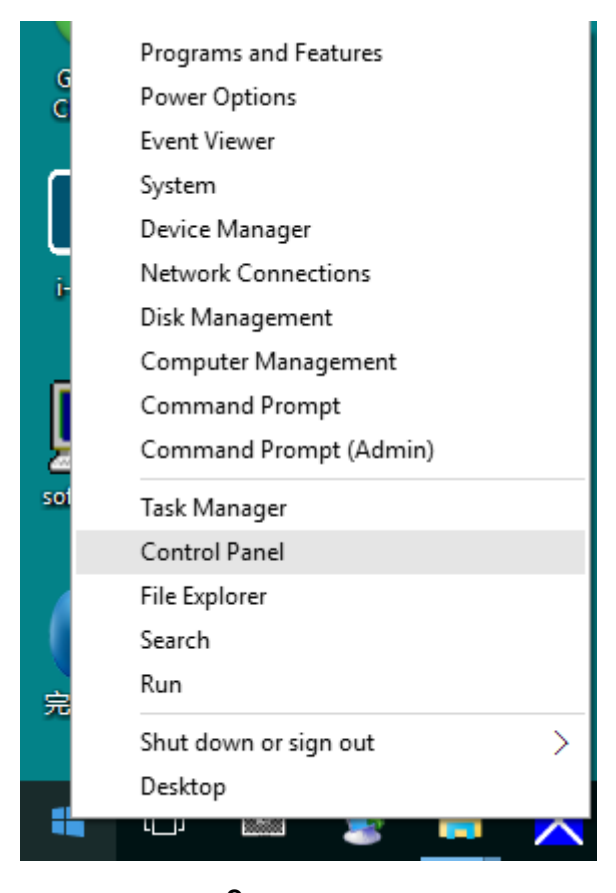

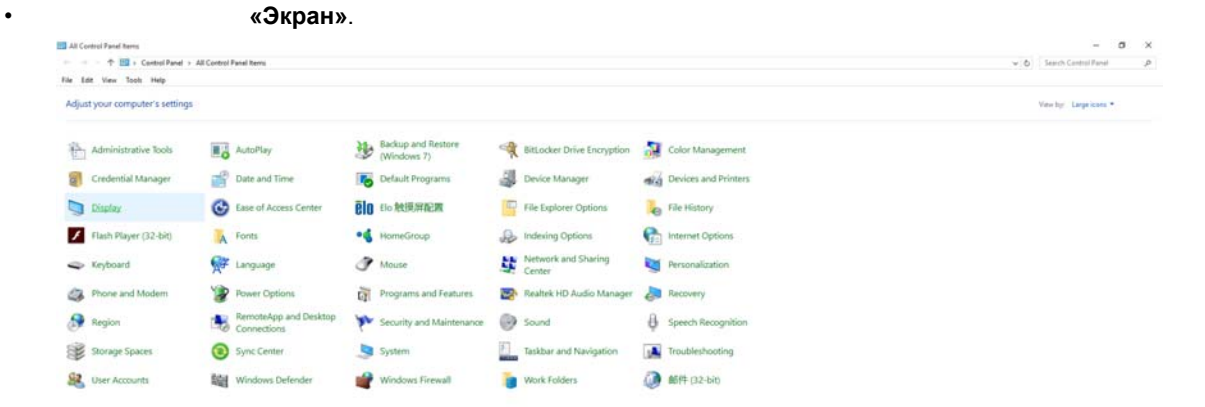

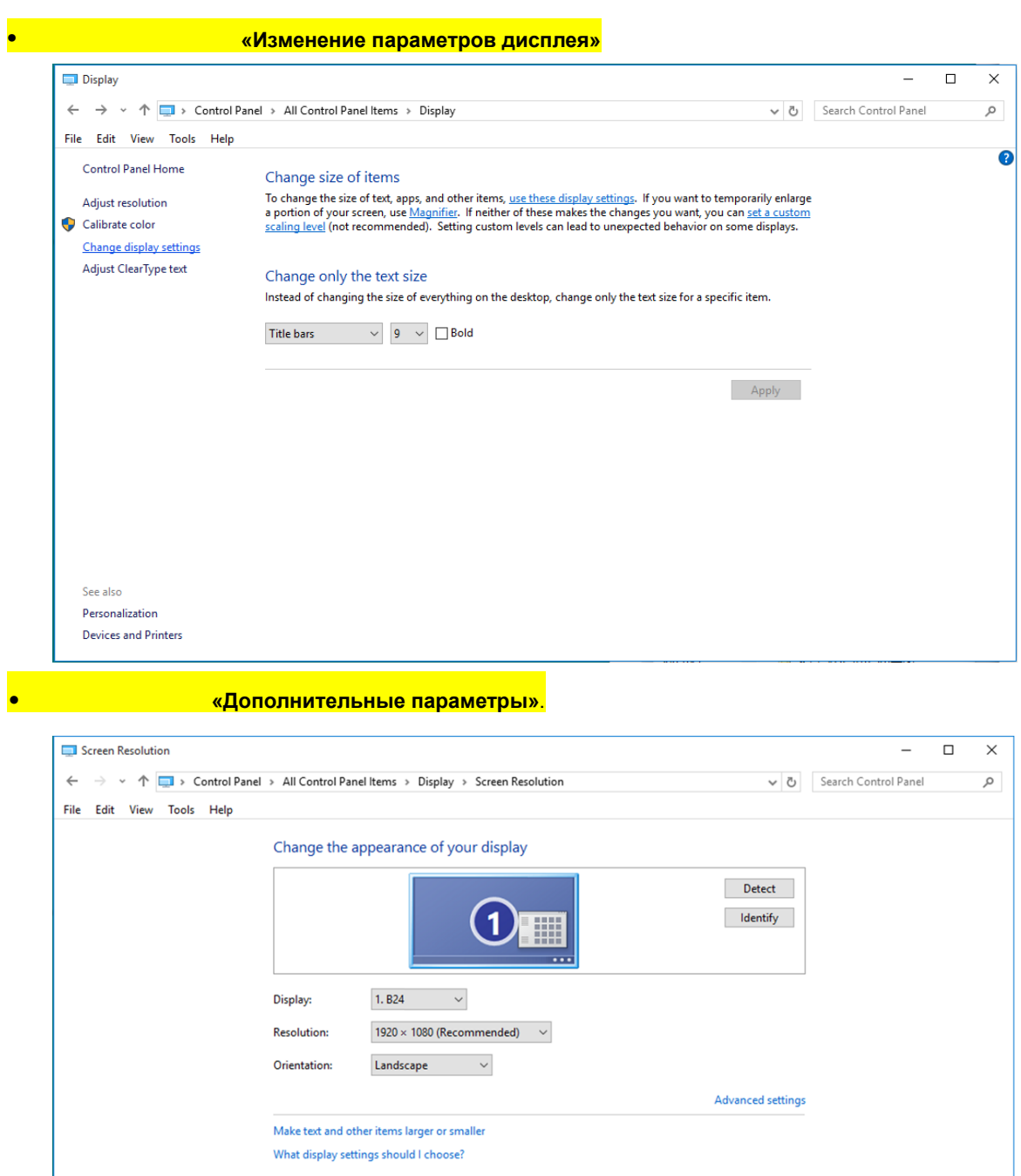

**OK Cancel** Apply

#### • Выберите вкладки «Монитор», затем в «Свойства».

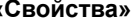

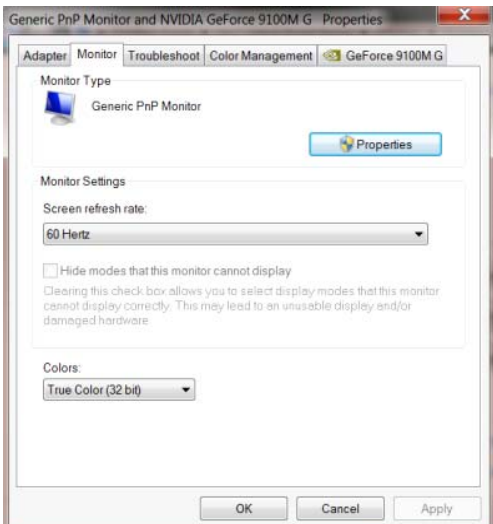

• Выберите вкладку **«Драйвер»**.

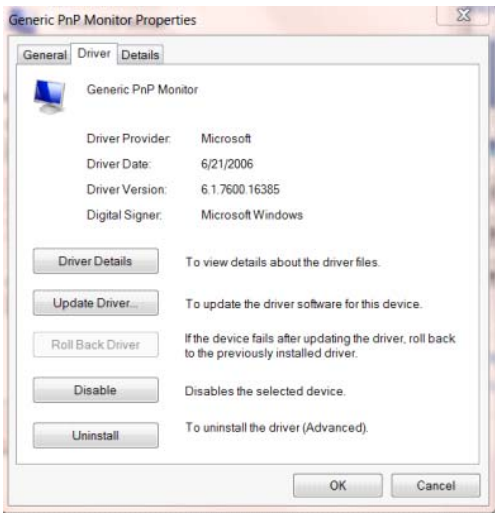

#### • Откройте окно **«Обновление драйверов - Универсальный монитор PnP»**, щелкнув кнопку

**«Обновить...»**, затем нажмите кнопку **«Выполнить поиск драйверов на этом**

**компьютере»**.

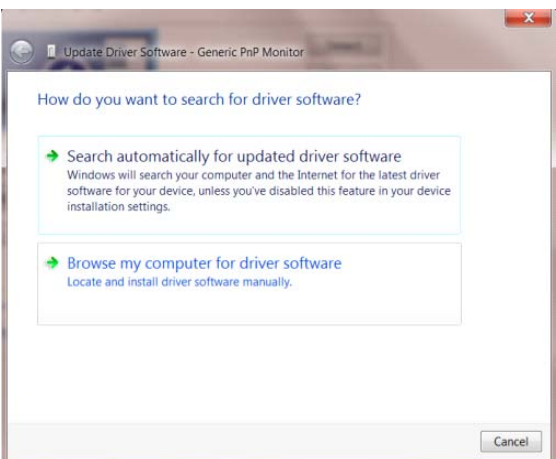

#### • Выберите **«Выбрать драйвер из списка уже установленных драйверов»**.

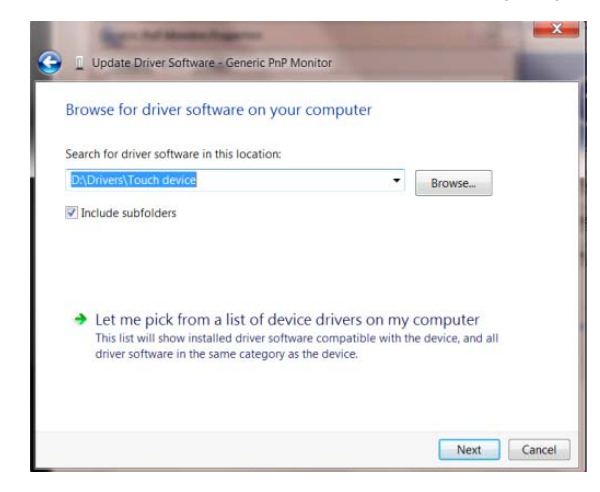

• Нажмит кнопку **«Диск»**. Нажмите на кнопку **«Обзор»** перейдите следующий каталог:

 $X:\text{Driver}\text{-}\text{module name } (X - \overline{X})$ 

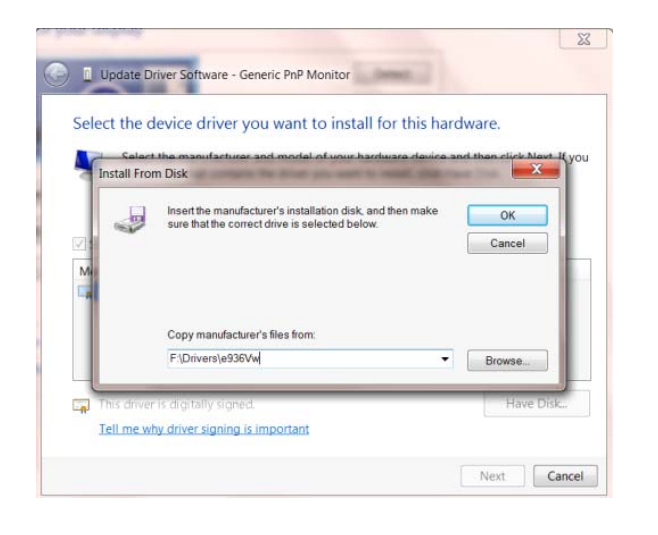

компакт-диска на жесткий диск компьютера.

 $\bullet$  -  $\bullet$  -  $\bullet$  -  $\bullet$  -  $\bullet$  -  $\bullet$  -  $\bullet$  -  $\bullet$  -  $\bullet$  -  $\bullet$  -  $\bullet$  -  $\bullet$  -  $\bullet$  -  $\bullet$  -  $\bullet$  -  $\bullet$  -  $\bullet$ 

• Выберите файл **«xxx.inf»**, затем нажмите кнопку **«Открыть»**. Нажмите кнопку **«OK»**. • Выберите модель своего монитора нажмите кнопку **«Далее»**. Файлы будут скопированы

 $\bullet$  выполните перезапуск система автоматически выберет максимальную частоту частоту частоту частоту частоту часто

обновления экрана оответствующий профиль согласования цветов.

#### <span id="page-33-0"></span>**Windows 8**

• Windows® 8

• Щелкните правой кнопкой выберите **«Все приложения»** нижней правой части экрана.

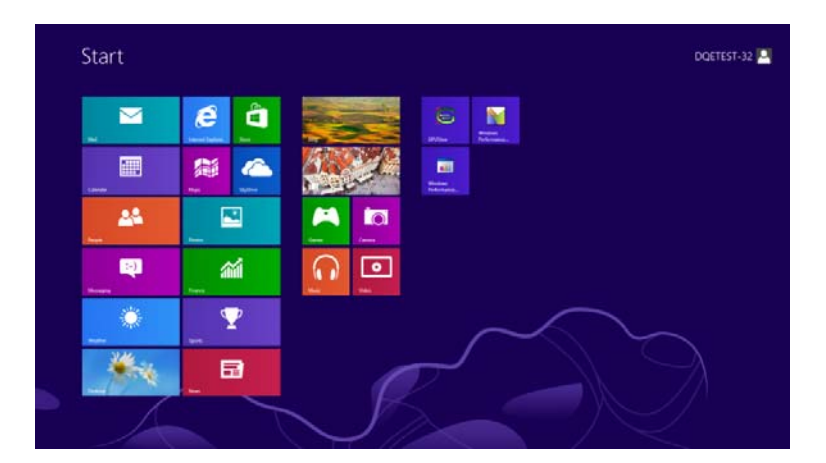

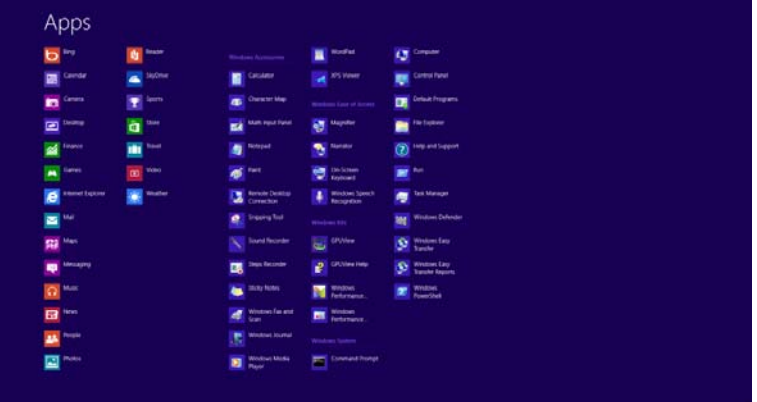

• Щелкните значок **«Панель управления»**

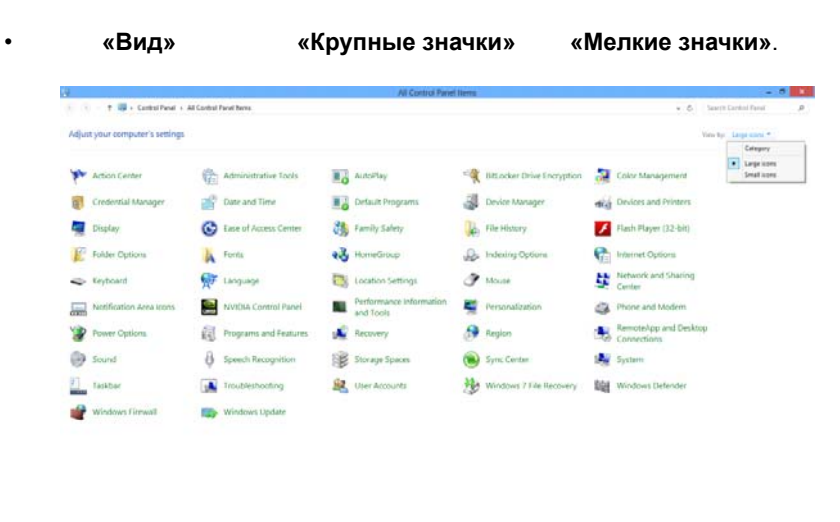

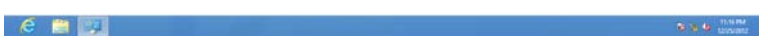

• Щелкните значок **«Экран».**

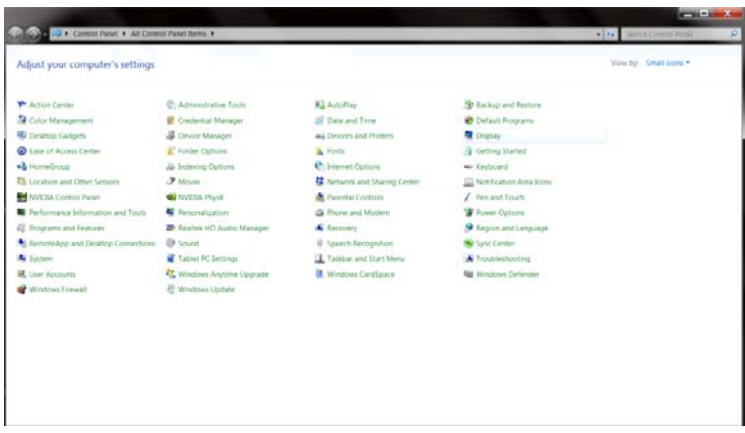

• Нажмит на кнопку **«Изменение параметров дисплея».**

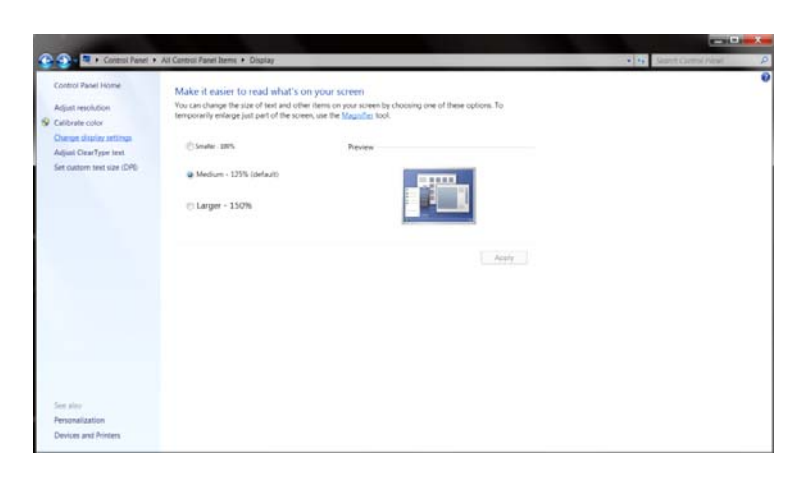

• Нажмит на кнопку **«Дополнительные параметры».**

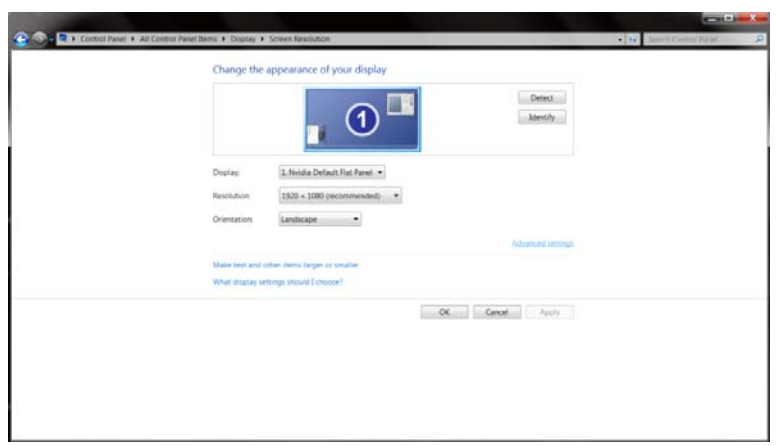

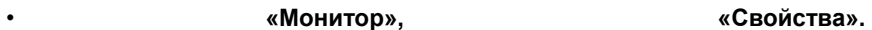

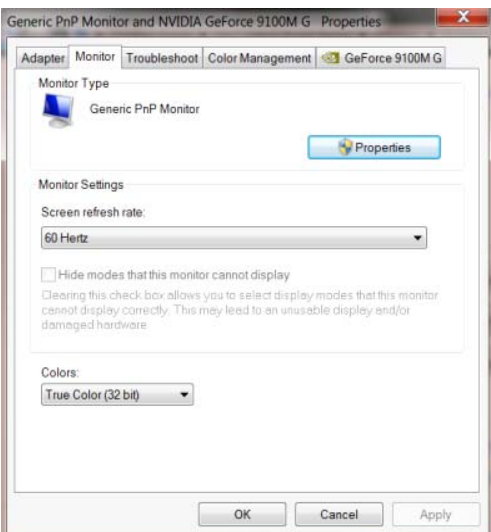

• Выберите вкладку **«Драйвер».**

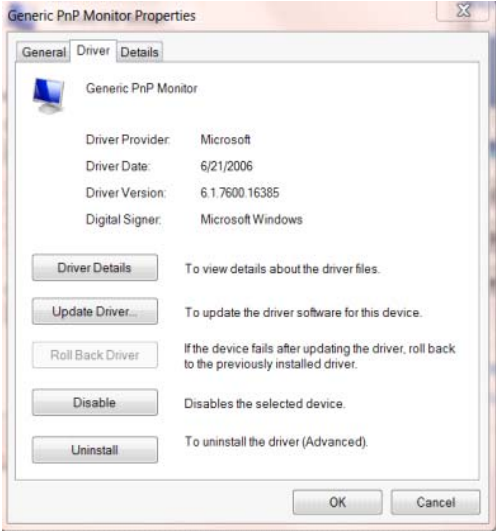

#### • Откройте окно **«Обновление драйверов-Универсальный монитор PnP»,** щелкнув

**«Обновить...»**, затем нажмите на кнопку **«Выполнить поиск драйверов на этом**

**компьютере».**

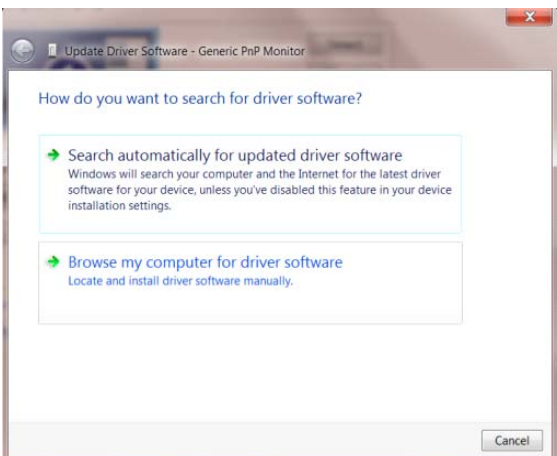

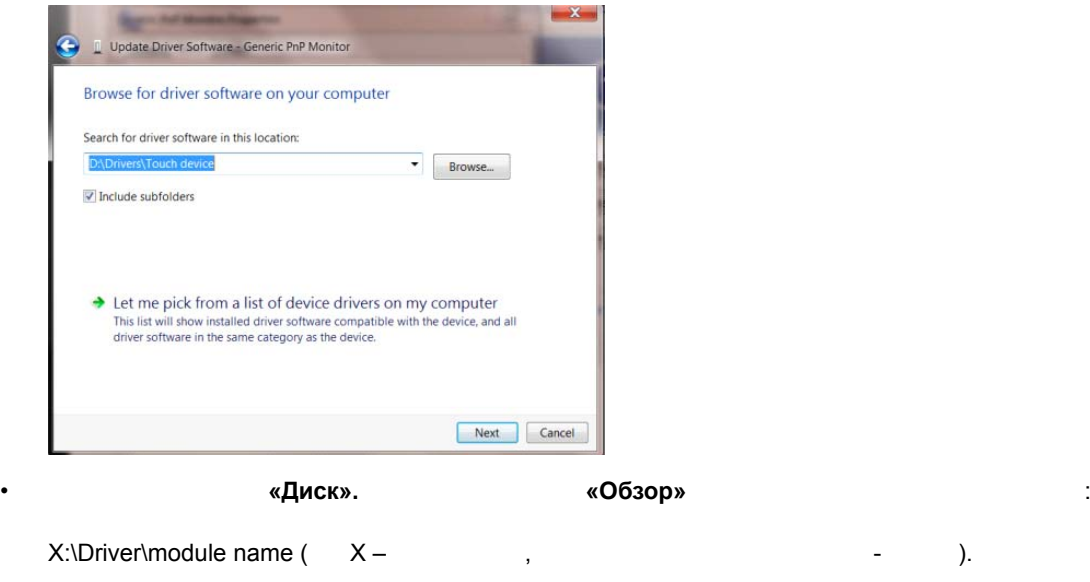

компакт-диска на жесткий диск компьютера.

 $\bullet$  -  $\bullet$  -  $\bullet$  -  $\bullet$  -  $\bullet$  -  $\bullet$  -  $\bullet$  -  $\bullet$  -  $\bullet$  -  $\bullet$  -  $\bullet$  -  $\bullet$  -  $\bullet$  -  $\bullet$  -  $\bullet$  -  $\bullet$  -  $\bullet$ 

#### • Выберите **«Выбрать драйвер из списка уже установленных драйверов»**.

 $8$ El Update Driver Software - Generic PnP Monitor Select the device driver you want to install for this hardware. Install From Disk Insert the manufacturer's installation disk, and then make<br>sure that the correct drive is selected below.  $OK$ 3  $\begin{array}{|c|} \hline \end{array}$  Cancel Copy manufacturer's files from: F:\Drivers\e936Vw  $\overline{\phantom{a}}$  Browse...  $\overline{\mathbb{F}}$ Tell me why driver signing is important Next Cancel

• Выберите файл **«xxx.inf»** нажмите на кнопку **«Открыть».** Нажмите на кнопку **«OK».**

«Далее».

 $\bullet$  выполните перезапуск система автоматически выберет максимальную частоту частоту частоту частоту частоту часто

обновления экрана оответствующий профиль согласования цветов.

#### <span id="page-37-0"></span>**Windows 7**

• Sandwig Windows® 7

• Нажмите кнопку **«Пуск»**, затем выберите **«Панель управления»**.

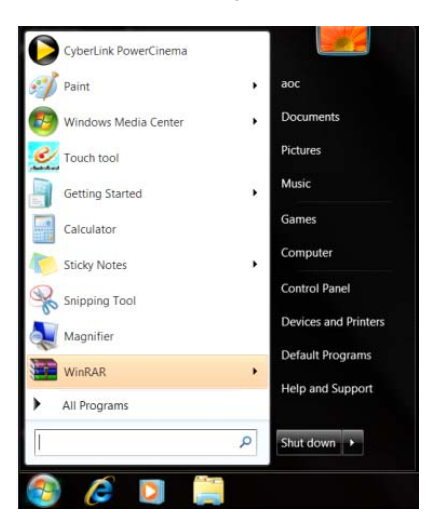

• Щелкните значок **«Экран»**.

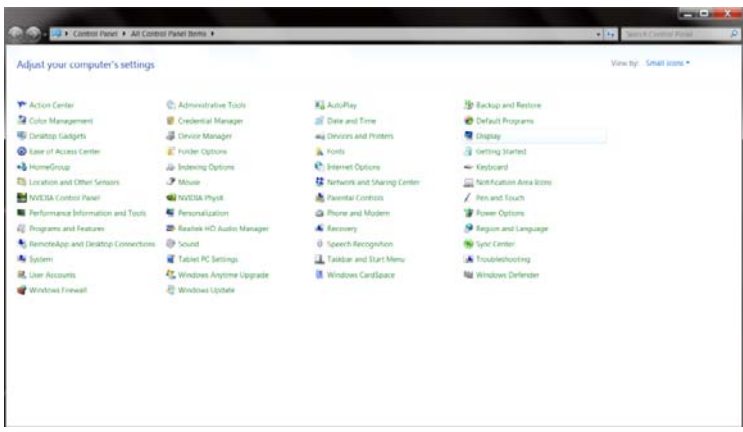

• Нажмите кнопку **«Изменение параметров дисплея»**.

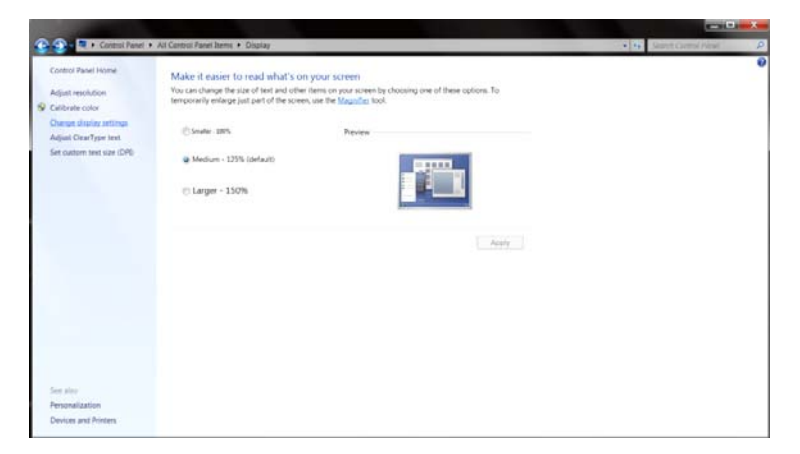

#### • Нажмите кнопку **«Дополнительные параметры»**.

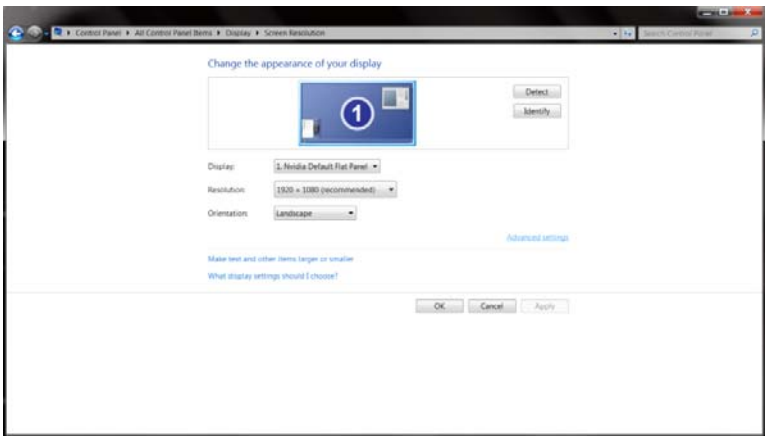

• Выберите вкладку **«Монитор»**, затем нажмите кнопку **«Свойства»**.

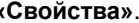

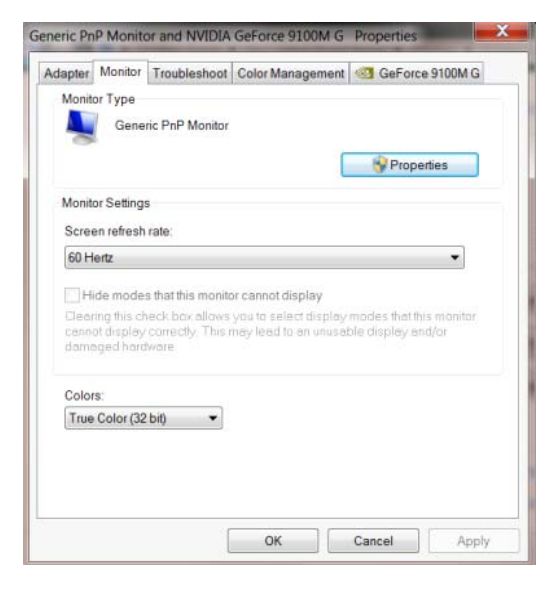

• Выберите вкладку **«Драйвер»**.

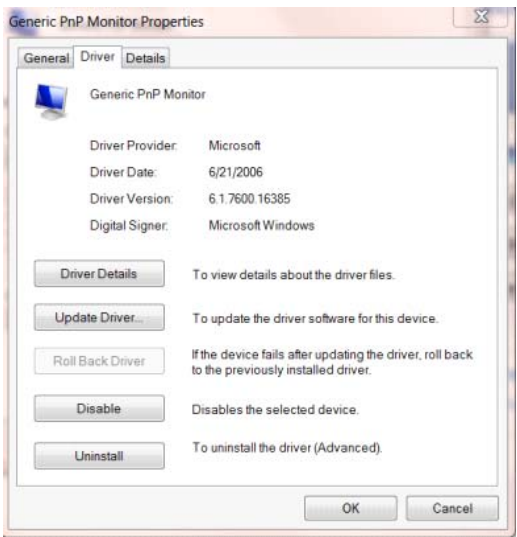

#### • Откройте окно **«Обновление драйверов-Универсальный монитор PnP»**, нажав на кнопку

**«Обновить...», а** затем нажмите на кнопку **«Выполнить поиск драйверов на этом**

#### **компьютере».**

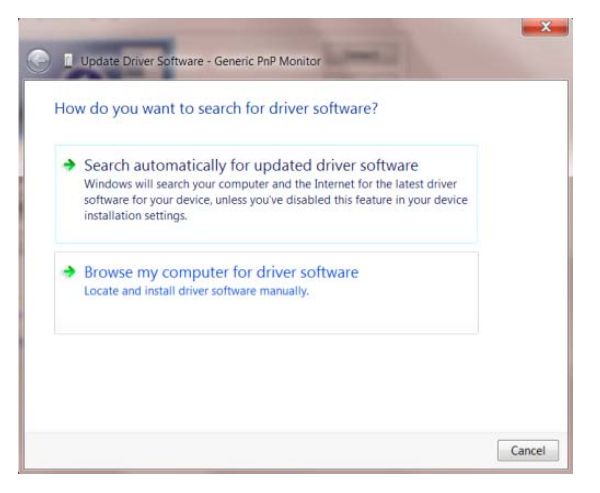

• Выберите **«Выбрать драйвер из списка уже установленных драйверов»**.

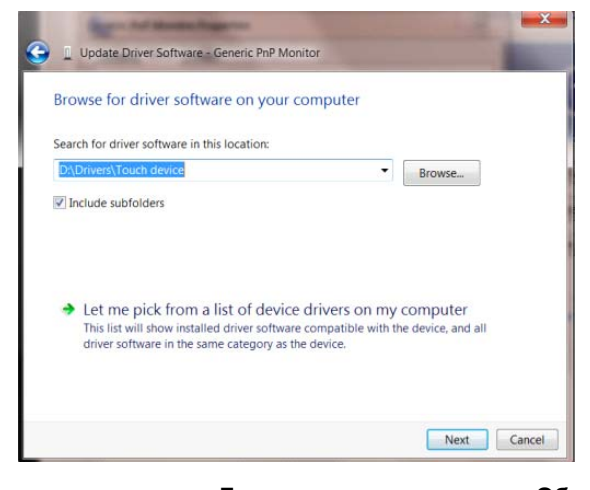

• Нажмит кнопку **«Диск»**. Нажмите на кнопку **«Обзор»** перейдите следующий каталог:

 $X:\text{Diriver}\mathcal{F} \longrightarrow \mathcal{F} \longrightarrow \mathcal{F$ 

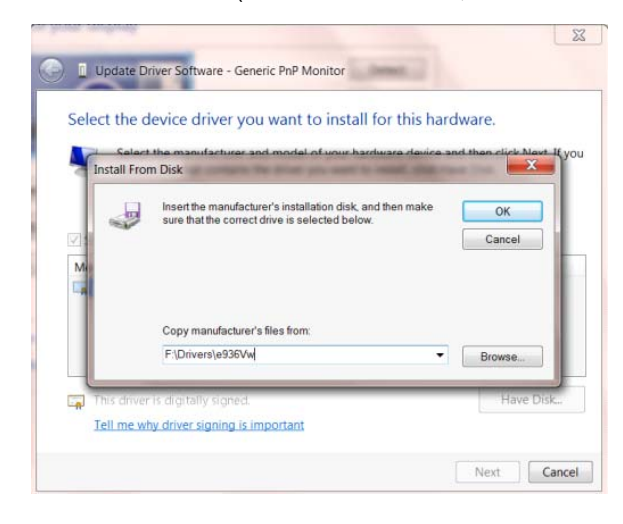

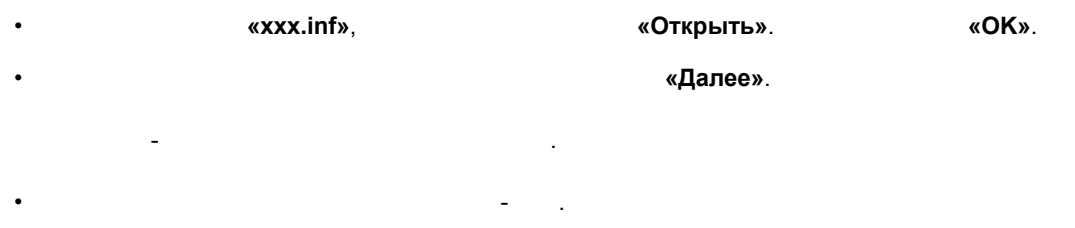

обновления экрана соответствующий профиль согласования цветов.

 $\bullet$  выполните перезапуск система автоматически выберет максимальную частоту частоту частоту и выберет максимальную частоту.

## <span id="page-41-0"></span>**i-Menu**

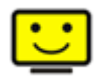

Добро пожаловать в программное обеспечение «i-меню» от AOC. «i-меню» облегчает настройку дисплея монитора на экране вместо кнопки «OSD» (Отображение выполняемых функций на экране) на мониторе. Нажмите здесь для настройки программного обеспечения. Для осуществления установки следуйте руководству по установке. Поддерживаемые операционные системы: Windows 8, Windows 7, Windows Vista, Windows XP.

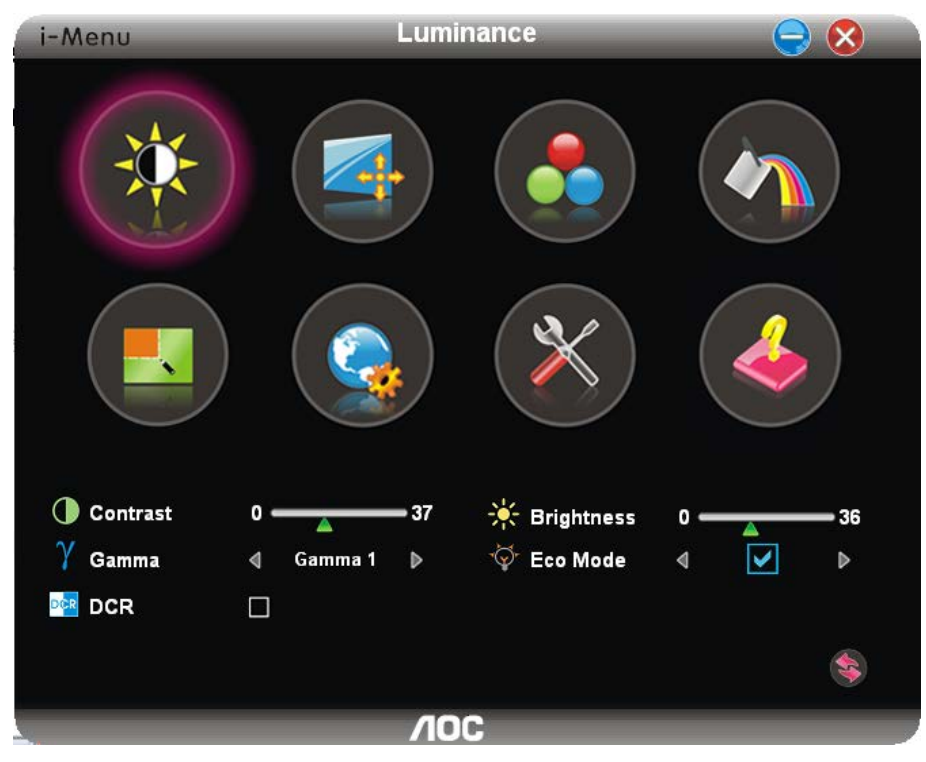

## <span id="page-42-0"></span>**e-Saver**

# aver

Добро пожаловать в программу управления потреблением электроэнергии монитором AOC e-Saver! В программе AOC e-Saver имеются функции Smart Shutdown (Интеллектуальное выключение) для ваших мониторов, позволяющие временно выключать ПК, независимо от состояния, в котором он находится (On (Вкл.), Off (Выкл.), Sleep (Режим ожидания) или Screen Saver (Экранная заставка)); фактическое время выключения зависит от предпочтений пользователя (см. пример ниже). Щелкните "driver/e-Saver/setup.exe", чтобы начать установку программы e-Saver, следуйте указаниям мастера установки, чтобы завершить установку программы

Для любого состояния ПК в выпадающем меню можно выбрать необходимое время (в минутах) для автоматического выключения вашего монитора. Иллюстрация приведенного выше примера.

- 1) Монитор никогда не выключится, если компьютер включен.
- 2) Монитор автоматически выключится через 5 минут после выключения ПК.
- 3) Монитор автоматически выключится через 10 минут после перехода ПК в режим ожидания.
- 4) Монитор автоматически выключиться через 20 минут после появления экранной заставки.

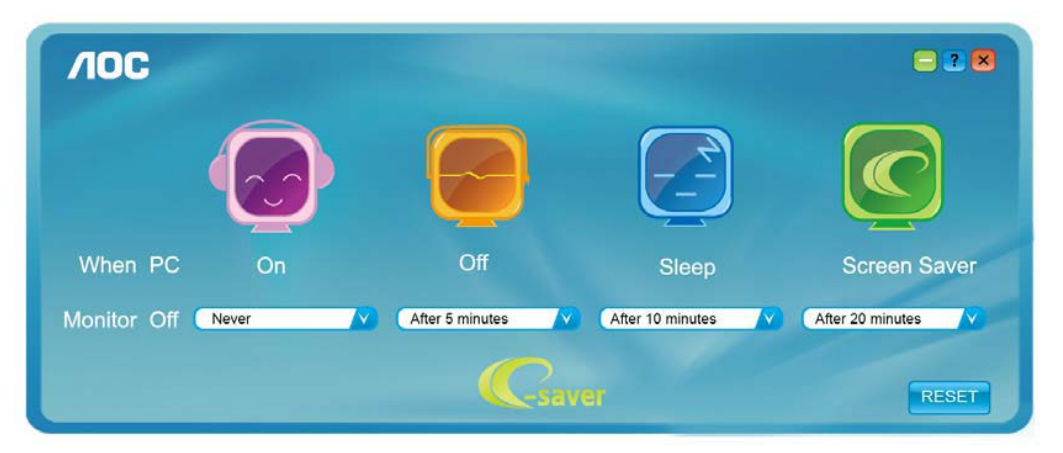

Можно нажать кнопку "RESET" (Сброс), чтобы установить для функции e-Saver значения по умолчанию, как показано ниже.

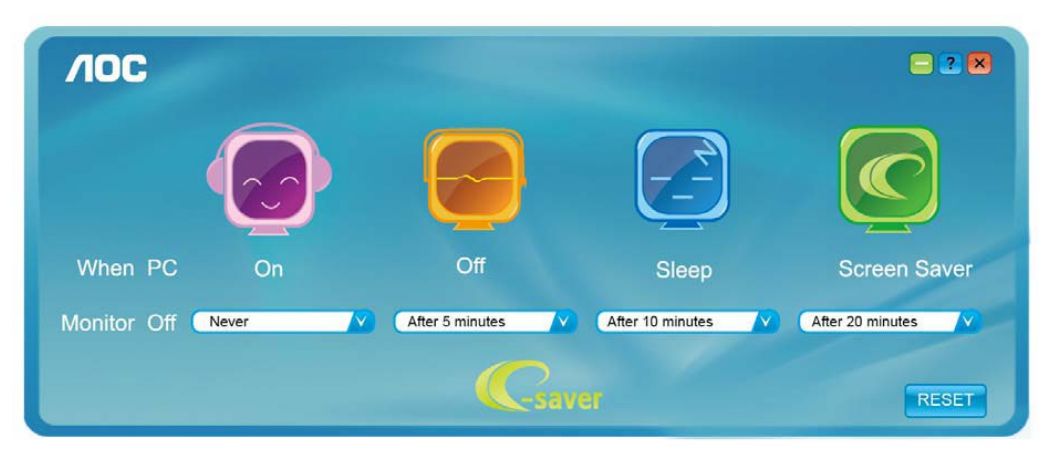

### <span id="page-43-0"></span>**Screen+**

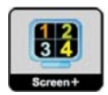

Добро пожаловать в программное обеспечение Screen+ от AOC

Приложение Screen+ предназначено для разделения экрана рабочего стола: оно разделяет рабочий тол на несколько панелей, в каждой из которых отображается отдельное окно. Для доступа достаточно перетащить окно на соответствующую панель. Приложение поддерживает использование нескольких мониторов, упрощающее работу. Для установки приложения следуйте инструкциям программы установки. Поддерживаемые операционные системы: Windows 8, Windows 7, Windows Vista, Windows XP.

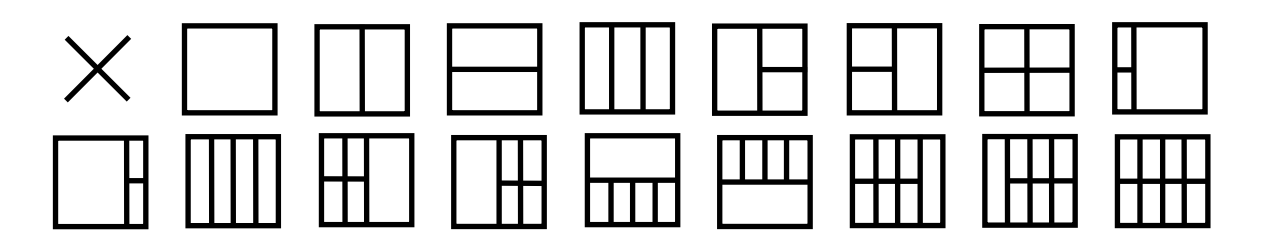

# <span id="page-44-0"></span>Псиск и устранение неиоправностей

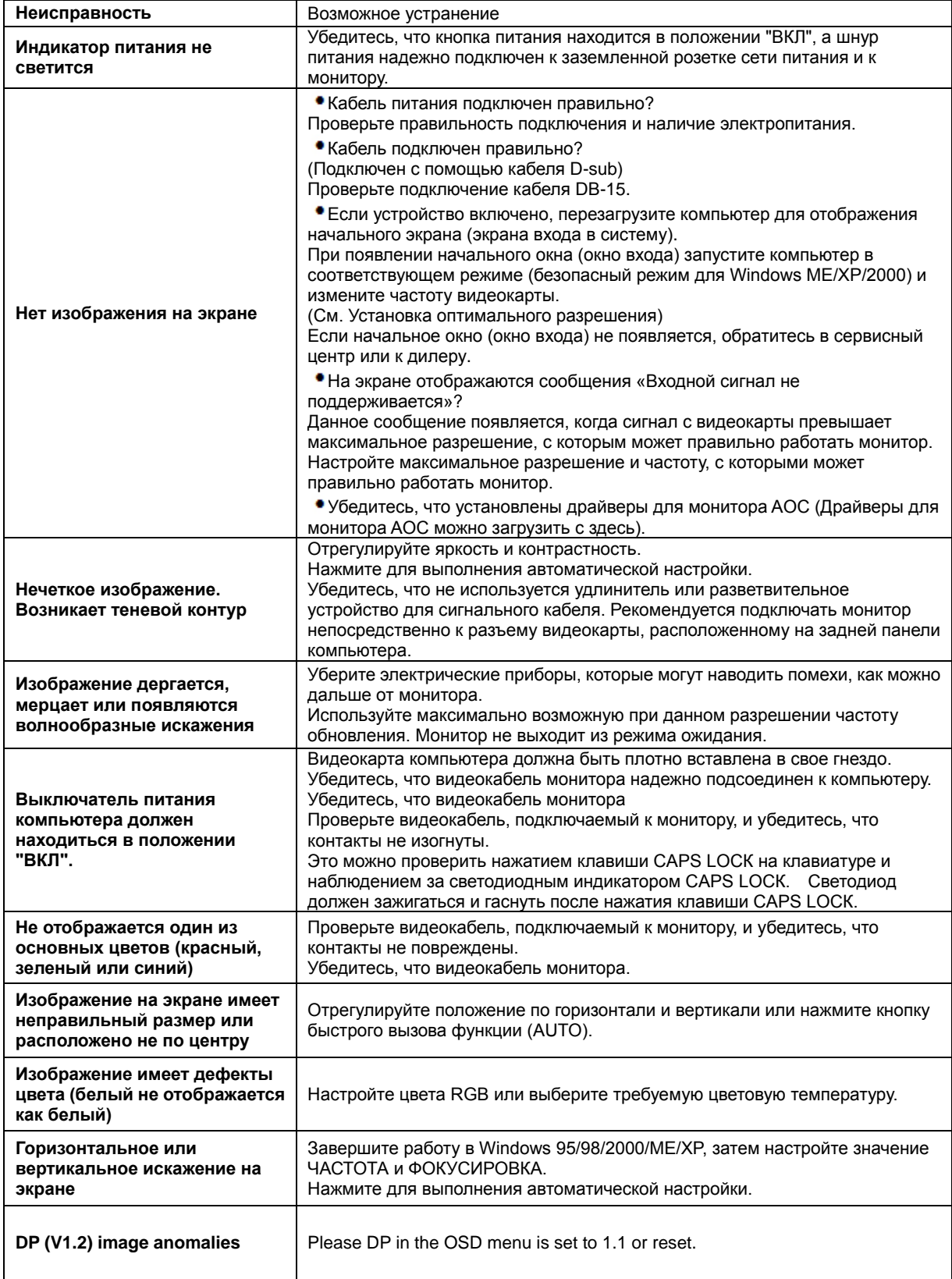

# <span id="page-45-0"></span>**Texничecкиe xapaктepиcтики**

## <span id="page-45-1"></span>**Oбщиe тexничecкиe xapaктepиcтики**

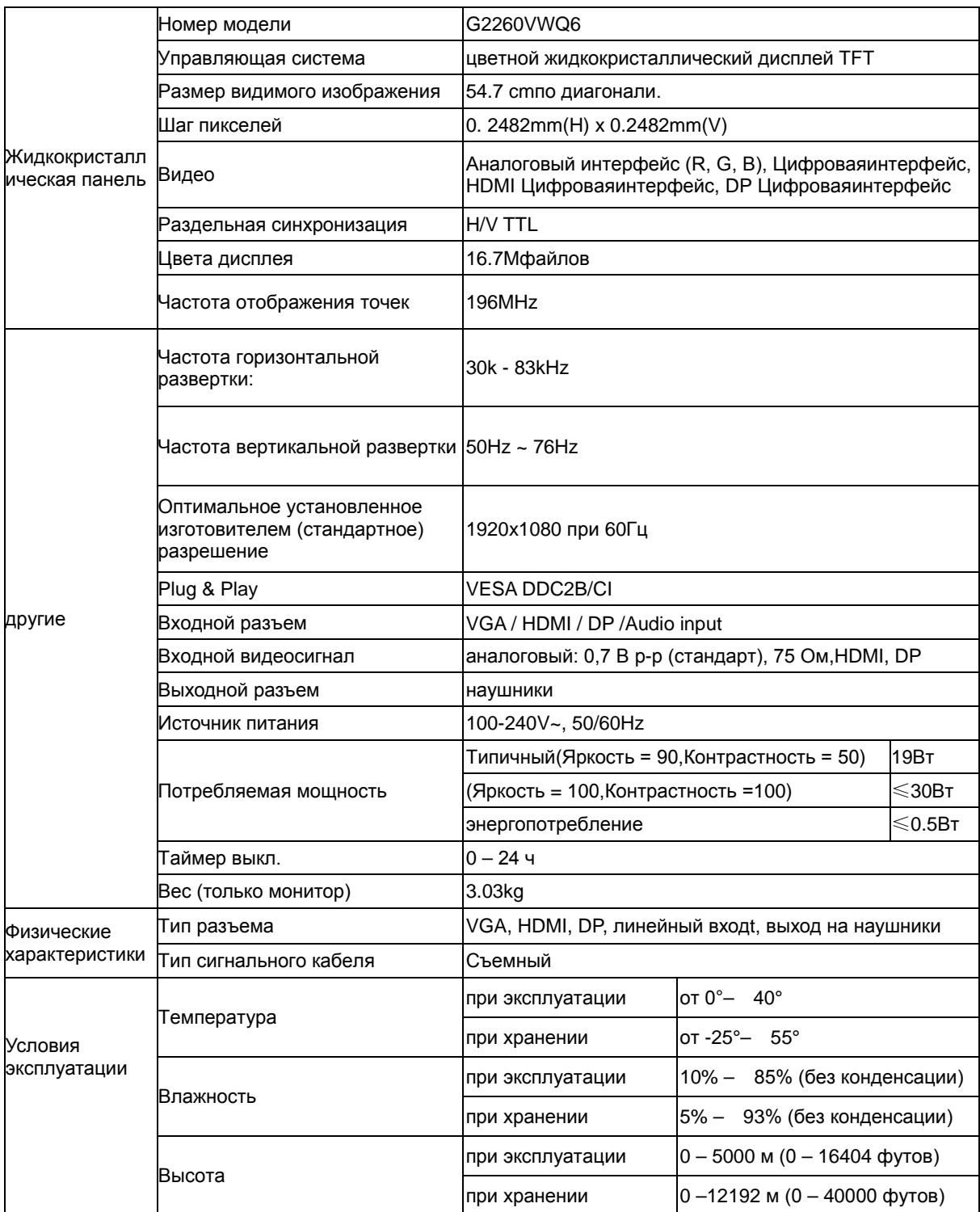

## <span id="page-46-0"></span>**Установленныеизготовителемграфичгскиережимы**

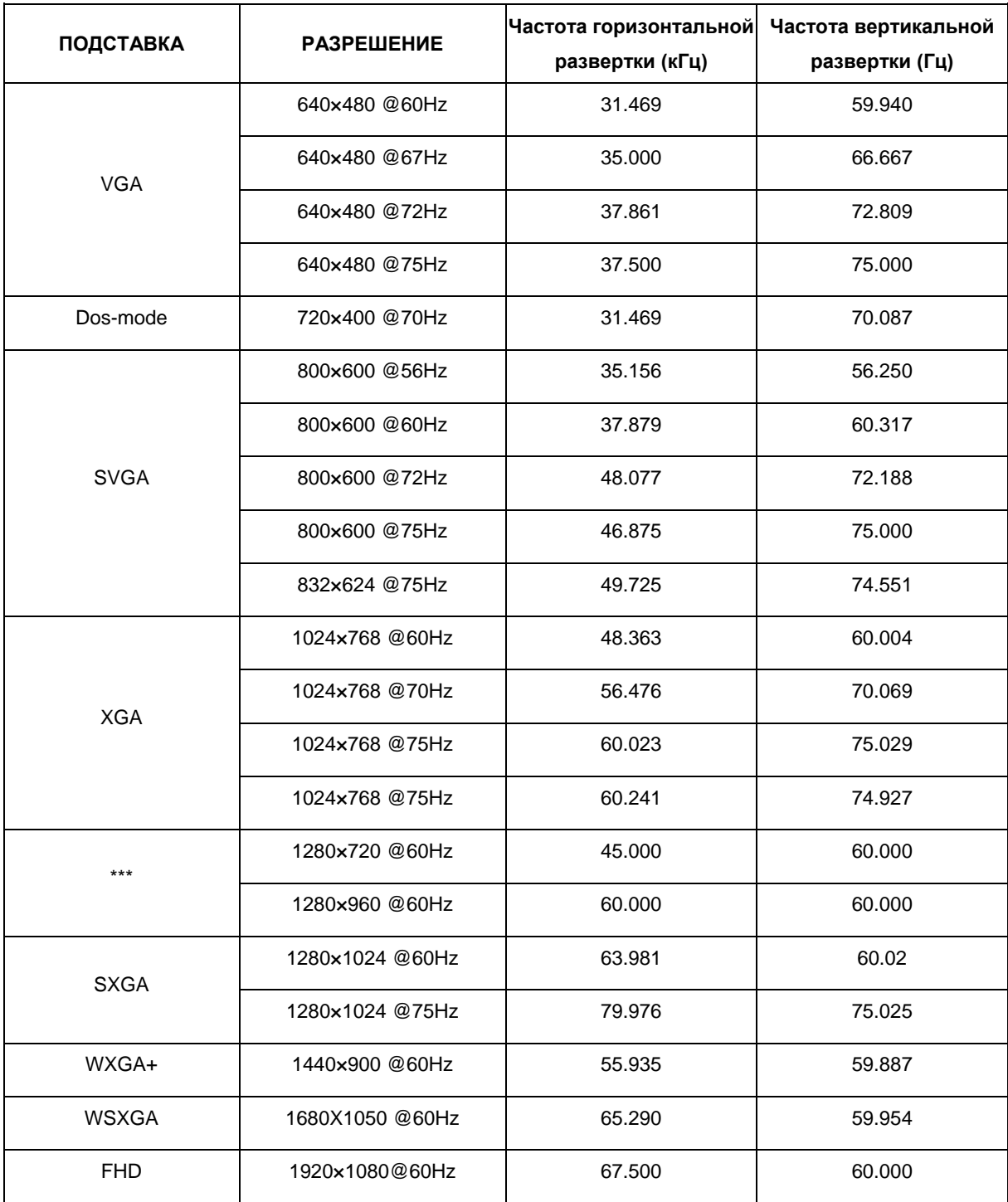

## <span id="page-47-0"></span>Назначение контактов

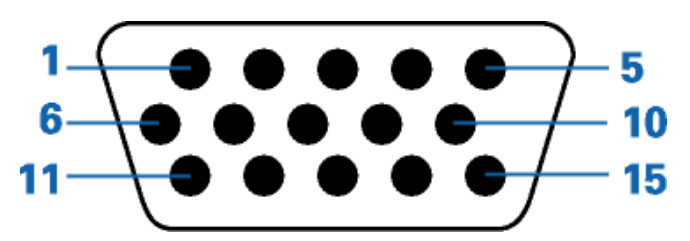

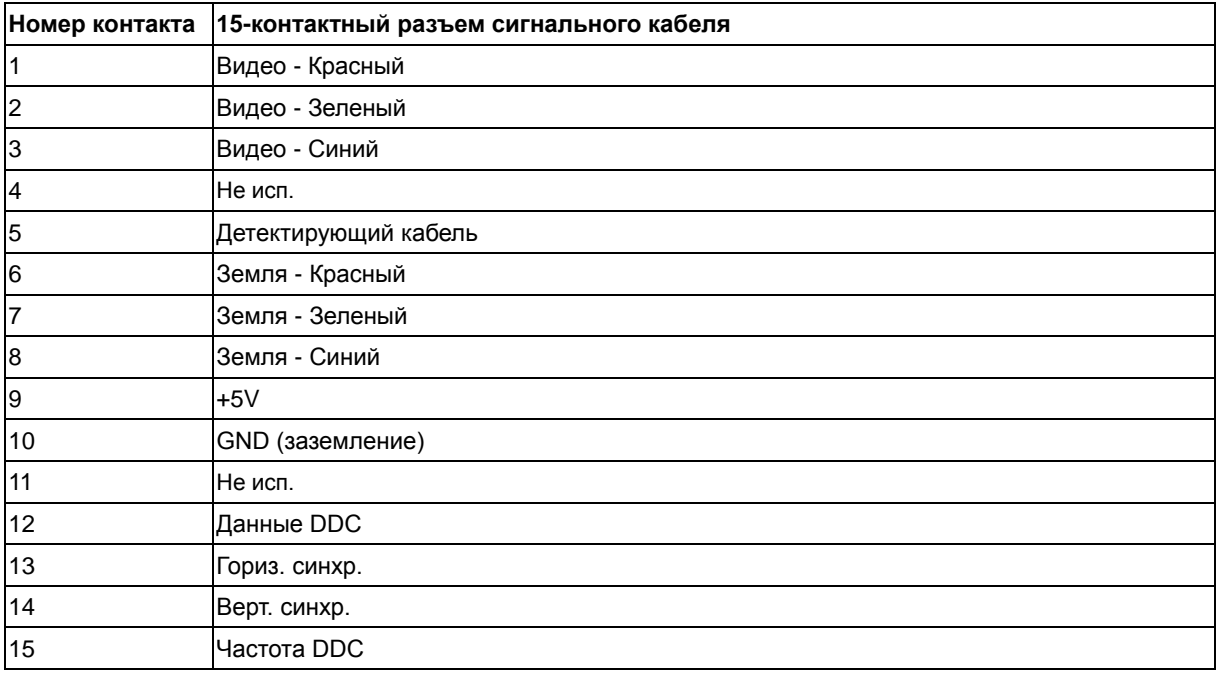

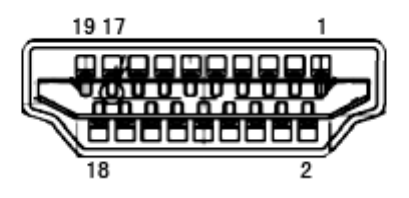

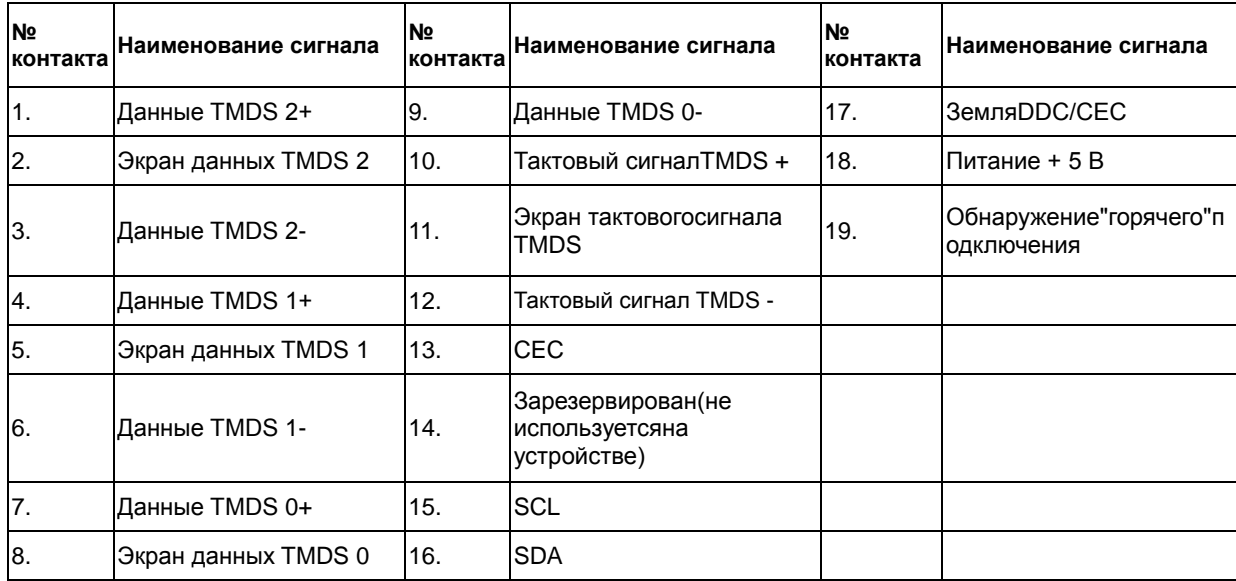

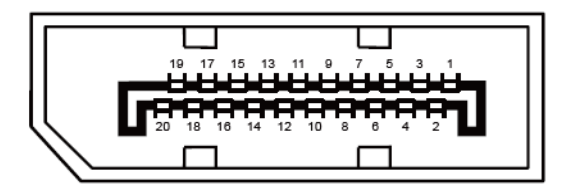

**20-контактный кабель для передачи сигналов цветного изображения**

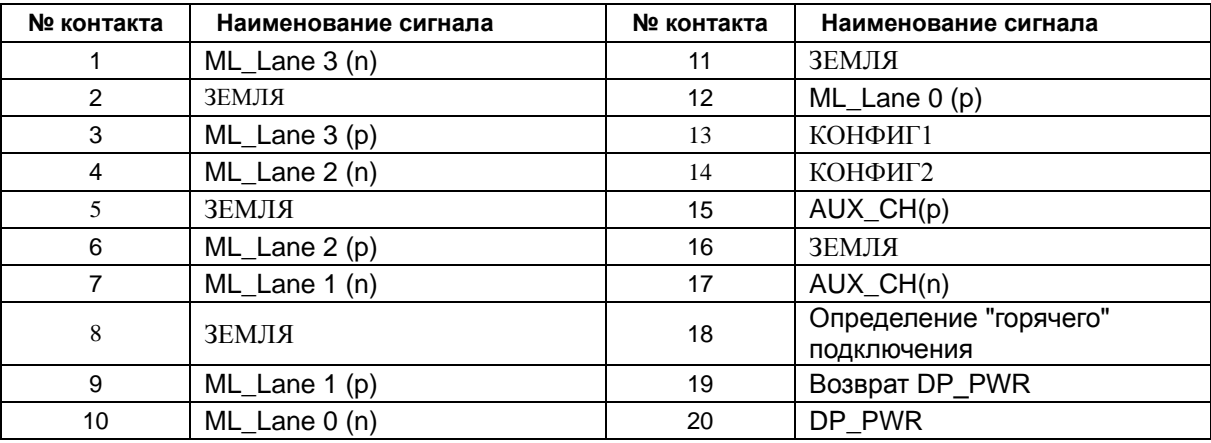

## <span id="page-49-0"></span>**Plug and Play**

#### **Функция Plug & Play DDC2B**

Данный монитор оснащен VESA DDC2B в соответствии со стандартом VESA DDC STANDARD. Это позволяет монитору сообщать компьютеру свои идентификационные данные и, в зависимости от используемого уровня DDC, передавать дополнительную информацию о характеристиках дисплея.

Уровень DDC2B - это двунаправленный канал передачи данных, основанный на протоколе I2C. Контроллер может запрашивать информацию EDID по каналу DDC

## <span id="page-50-0"></span>Стандарт

## <span id="page-50-1"></span>**ДекларацияFCC**

#### Заявление о соответствии требованиям FCC относительно радиочастотных помех для устройств класса В ПРЕДУПРЕЖДЕНИЕ: (ДЛЯ МОДЕЛЕЙ С СЕРТИФИКАТОМ FCC)

ПРИМЕЧАНИЕ:Настоящее оборудование прошло испытания, показавшие его соответствие ограничениям, относящимся к части 15 правил Федеральной комиссии по средствам связи для цифровых устройств класса В. Эти ограничения введены для того, чтобы обеспечить, в разумных пределах, защиту от нежелательных и вредных помех в жилых помещениях. Данное оборудование генерирует, использует и может излучать радиочастотную энергию, поэтому в случае его установки и эксплуатации с нарушением инструкций возможно появление нежелательных помех радиосвязи. Однако и в случае установки с соблюдением инструкций отсутствие помех в каждом конкретном случае не гарантируется. Если данное оборудование действительно создает помехи радио- и телевизионному приему, что можно определить путем выключения и включения оборудования, попытайтесь устранить помехи одним из следующих способов:

Переориентируйте или переместите приемную антенну.

Увеличьте расстояние между данным оборудованием и приемником.

Подключите данное оборудование и приемник к сетевым розеткам, расположенным на разных линиях электропитания.

Обратитесь за помощью к дилеру или опытному мастеру по ремонту и обслуживанию теле- и радиооборудования.

#### ЗАМЕЧАНИЕ:

Внесение в устройство изменений или модификаций, не одобренных в явном виде стороной, ответственной за соответствие требованиям FCC, может повлечь за собой потерю пользователем права на эксплуатацию данного оборудования.

Необходимо использовать экранированные интерфейсные кабели и шнуры питания переменного тока для обеспечения соответствия требованиям по предельно допустимым уровням излучения. Изготовитель не несет ответственности за любые радио- и телевизионные помехи, вызванные несанкционированной модификацией данного оборудования. Устранение таких помех является обязанностью пользователя. Устранение таких помех является обязанностью пользователя.

## <span id="page-51-0"></span>Декларацияосоответствиитребованиямдирективыоботх одахотэлектрическогоиэлектронногооборудования(WE EE)

Утилизация отходов оборудования потребителями частных хозяйств Европейского союза.

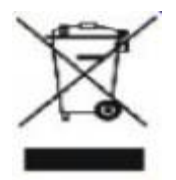

Утилизация отходов оборудования потребителями частных хозяйств Европейского союза. Данный символ на изделии или на его упаковке обозначает, что его нельзя утилизировать вместе с другими бытовыми отходами. Вместо этого, Вы обязаны утилизировать отходы оборудования, передав их в специальные пункты сбора для вторичной переработки отходов электрического и электронного оборудования. Отдельный сбор и вторичная переработка отходов оборудования во время утилизации поможет сохранить природные ресурсы и обеспечить переработку отходов методом, защищающим здоровье человека и окружающую среду. Дополнительную информацию о местах сдачи отходов оборудования для вторичной переработки можно получить в местном городском управлении, коммунальной службе утилизации отходов или в магазине, в котором Вы приобрели изделие.

# <span id="page-52-0"></span>Служба

## <span id="page-52-1"></span>Гарантийные обязательствадля Европы

ОГРАНИЧЕННАЯТРЕХЛЕТНЯЯГАРАНТИЯ\*

Мониторыкомпании AOC Color, проданныевЕвропе AOC International (Europe) B.V. гарантируетотсутствиевданномизделиидефектовматериалови изготовлениявтечениетрех (3) летсмоментапервойпродажи. Втечениеэтогопериодакомпания AOCInternational (Europe) B.V. посвоемуусмотрениюлибоотремонтируетдефектноеизделиесиспользованиемновыхиливосстановленныхдет алей, либозаменитегоновымиливосстановленнымизделиембесплатно, заисключением \*перечисленныхнижеслучаев. Замененныеизделия, имеющиедефекты, переходятвсобственностькомпании AOC International (Europe) B.V..

Приобнаружениидефектаизделияобращайтеськместномудилеруиливоспользуйтесьинформацией, указанно йвгарантийномталоне, еслионприлагаетсякизделию.

Расходынаперевозкупогарантиипредварительнооплаченыкомпанией АОС сучетомдоставкиивозврата. Позаботьтесьопредоставлениивместеспродуктомтакжедокумента, подтверждающегофактпокупки, суказаниемдатыиотправьтевсертифицированныйилиуполномоченныйсервисныйцентркомпании АОС ссоблюдениемследующихусловий:

- Убедитесь, что ЖК монитор упакован в картонную коробку надлежащего (АОС предпочитаеторигинальную картонную коробку, чтобы защитить ваш монитор достаточно хорошо во время транспортировки).
- Укажите номер RMA на ярлыке с адресом  $\bullet$
- Укажите номер RMA на транспортировочной коробке

AOC International (Europe) BV оплатит расходы по обратной транспортировке в пределах одной из стран, указанных в настоящих гарантийных обязательствах. AOC International (Europe) B.V. не несетответственности за расходы, связанные с перевозкой изделия через государственные границы. Этоотносится и к государственным границам в рамках Европейского Союза. Если ЖК-монитор не доступен для коллекции, когда курьер посещает, с вас будут взиматьсбор платежей.

\* Настоящая ограниченная гарантия не включает потери и повреждения, вызванные в результате

- Повреждения во время транспортировки из-за неправильной упаковки
- Неправильная установка или обслуживание, отличные от указанного в руководстве пользователя **AOC**
- Эксплуатации с нарушением правил
- Небрежности
- Любых причин, выходящих за рамки обычного коммерческого и промышленного применения
- Настройки неуполномоченными лицами
- Ремонта, модификации и установки дополнительных принадлежностей или деталей лицами,

неявляющимися полномочными представителями сервисных центров компании AOC

- Неправильное средах, таких как влажность , повреждения водой и пылью
- Поврежден насилие, землетрясения и теракты
- Чрезмерного или недостаточного обогрева и вентиляции, а также отключения питания, скачковнапряжения и других отклонений от нормы

Данная ограниченная гарантия не распространяется на случаи модификации и изменения программных и аппаратных средств изделия владельцем или сторонними лицами; вы несете полную ответственность за любые подобные модификации и изменения.

Все ЖК-мониторы AOC производятся в соответствии сISO 9241-307 Класс 1 пиксель стандартов политики.

По истечении срока гарантии у вас по-прежнему будет возможность воспользоваться всеми предоставляемыми услугами, но вам необходимо будет оплатить стоимость этих услуг, включая детали, выполнение работ, транспортировку (если производилась) и действующие налоги. Перед получением вашего разрешения на оказание услуг сертифицированный или уполномоченный сервисный центр компании AOC предоставят вам оценку стоимости услуг.

ВСЕ ЯВНЫЕ И ПОДРАЗУМЕВАЕМЫЕ ГАРАНТИИ НА ДАННОЕ ИЗДЕЛИЕ (ВКЛЮЧАЯ ГАРАНТИИ КОММЕРЧЕСКОЙ ПРИГОДНОСТИ И СООТВЕТСТВИЯ ОПРЕДЕЛЕННОМУ НАЗНАЧЕНИЮ) ОГРАНИЧЕНЫВО ВРЕМЕНИ ПЕРИОДОМ В ТРИ (3) ГОДА НА ДЕТАЛИ И РАБОТЫ, НАЧИНАЯ С ДАТЫ ПЕРВИЧНОЙПОКУПКИ ИЗДЕЛИЯ ПОТРЕБИТЕЛЕМ. ВСЕ ГАРАНТИИ (ЯВНЫЕ И ПОДРАЗУМЕВАЕМЫЕ) ТЕРЯЮТ СВОЮСИЛУ ПО ИСТЕЧЕНИИ ЭТОГО ПЕРИОДА.

ОБЯЗАТЕЛЬСТВА КОМПАНИИ AOC INTERNATIONAL (EUROPE) B.V. И ПРЕДУСМОТРЕННОЕ ВОЗМЕЩЕНИЕ УЩЕРБА ПОЛНОСТЬЮ И ИСКЛЮЧИТЕЛЬНО ИЗЛОЖЕНЫ В НАСТОЯЩЕМ ДОКУМЕНТЕ.ОТВЕТСТВЕННОСТЬ КОМПАНИИ AOC INTERNATIONAL (EUROPE) B.V., БУДЬ ТО ОСНОВАННАЯ НАКОНТРАКТЕ, ИСКЕ, ГАРАНТИЙНОМ ОБЯЗАТЕЛЬСТВЕ, СТРОГОЙ ОТВЕТСТВЕННОСТИ ИЛИ ДРУГИХЮРИДИЧЕСКИХ ОСНОВАНИЯХ, НЕ ПРЕВЫШАЕТ ЦЕНЫ КОНКРЕТНОГО ИЗДЕЛИЯ, ДЕФЕКТ ИЛИПОВРЕЖДЕНИЕ КОТОРОГО ЯВЛЯЮТСЯ ОСНОВАНИЕМ ДЛЯ ПРЕТЕНЗИЙ. НИ ПРИ КАКИХОБСТОЯТЕЛЬСВАХ КОМПАНИЯ AOC INTERNATIONAL (EUROPE) B.V. НЕ НЕСЕТ ОТВЕТСТВЕННОСТИ ЗАПОТЕРИ ПРИБЫЛИ, УБЫТКИ, СВЯЗАННЫЕ С НЕВОЗМОЖНОСТЬЮ ИСПОЛЬЗОВАНИЯ СРЕДСТВ ИЛИОБОРУДОВАНИЯ, И ПРОЧИЕ КОСВЕННЫЕ, СЛУЧАЙНЫЕ ИЛИ ВОСПОСЛЕДОВАВШИЕ УБЫТКИ. ВНЕКОТОРЫХ СТРАНАХ НЕ РАЗРЕШАЕТСЯ ИСКЛЮЧЕНИЕ ЛИБО ОГРАНИЧЕНИЕ СЛУЧАЙНЫХ ИЛИВОСПОСЛЕДОВАВШИХ УБЫТКОВ, ТАКИМ ОБРАЗОМ, ВЫШЕУКАЗАННЫЕ ОГРАНИЧЕНИЯ МОГУТ НЕИМЕТЬ СИЛЫ В ВАШЕМ СЛУЧАЕ. НЕСМОТРЯ НА ТО, ЧТО НАСТОЯЩЕЕ ГАРАНТИЙНОЕОБЯЗАТЕЛЬСТВО ПРЕДОСТАВЛЯЕТ ВАМ ОПРЕДЕЛЕННЫЕ ЮРИДИЧЕСКИЕ ПРАВА, ВОЗМОЖНОСУЩЕСТВОВАНИЕ ДРУГИХ ПРАВ, РАЗЛИЧНЫХ ДЛЯ КАЖДОЙ КОНКРЕТНОЙ СТРАНЫ. НАСТОЯЩАЯ

ОГРАНИЧЕННАЯ ГАРАНТИЯ ДЕЙСТВИТЕЛЬНА ТОЛЬКО ДЛЯ ИЗДЕЛИЙ, ПРИОБРЕТЕННЫХ В СТРАНАХ,КОТОРЫЕ ЯВЛЯЮТСЯ ЧЛЕНАМИ ЕВРОПЕЙСКОГО СОЮЗА.

Информация, содержащаяся в данном документе, может изменяться без предварительного уведомления. Подробную информацию можно найти на веб-сайте [http://www.aoc-europe.com](http://www.aoc-europe.com/)

## <span id="page-54-0"></span>**Гарантийные обязательства для Среднего Востока и Африки (MEA)**

#### **и**

#### **Содружества независимых государств (СНГ)**

ОБЩЕСТВО С ОГРАНИЧЕННОЙ одного до трех лет ГАРАНТИИ\*

В отношении ЖК-мониторов AOC, проданных на Среднем Востоке и в Африке (MEA), а также в Содружестве независимых государств (СНГ), компания AOC International (Europe) B.V. гарантирует отсутствие в данном изделии дефектов материалов и изготовления в течение периода от одного (1) года до трех (3) лет с даты производства в зависимости от страны продажи. В течение этого периода компания AOC International (Europe) B.V. предлагает гарантийную поддержку с доставкой силами покупателя (возврат в сервисный центр) в одном из сервисных центров компании AOC или дилера (по ее усмотрению) либо ремонт неисправного продукта с использованием новых или ремонтных запчастей, либо замену его на новый или восстановленный продукт на бесплатной основе, за исключением случаев, \*указанных ниже. В рамках стандартной политики гарантия рассчитывается начиная с даты производства, определяемой по серийному номеру идентификатора продукта, однако общий гарантийный срок будет составлять от пятнадцати (15) до тридцати девяти (39) месяцев с даты производства, в зависимости от страны продажи. Гарантия рассматривается в отношении тех исключительных случаев, которые выходят за ее рамки, в соответствии с серийным номером идентификатора продукта и для таких исключительных случаев; оригинал счета-фактуры/кассовый чек, подтверждающий факт покупки товара, являются обязательными документами.

В случае неисправности продукта обратитесь к своему уполномоченному дилеру AOC или к разделу обслуживания и поддержки на веб-сайте AOC для получения инструкций в отношении гарантии для своей страны:

- Египет: [http://aocmonitorap.com/egypt\\_eng](http://aocmonitorap.com/egypt_eng)
- СНГ/Центральная Азия: <http://aocmonitorap.com/ciscentral>
- Средний Восток: <http://aocmonitorap.com/middleeast>
- Южная Африка: <http://aocmonitorap.com/southafrica>
- Саудовская Аравия: <http://aocmonitorap.com/saudiarabia>

Позаботьтесь о предоставлении вместе с продуктом также документа, подтверждающего факт покупки, с указанием даты и отправьте в сертифицированный или уполномоченный сервисный центр компании AOC или дилеру с соблюдением следующих условий:

- Проследите, чтобы ЖК-монитор был упакован в соответствующую картонную коробку (для AOC предпочтительно, чтобы это была оригинальная картонная коробка, которая надлежащим образом защитит ваш монитор во время транспортировки).
- Укажите номер RMA на этикетке с адресом
- Укажите номер RMA на транспортировочной коробке

**\***Настоящая ограниченная гарантия не включает потери и повреждения, вызванные в результате

Повреждения во время транспортировки из-за неправильной упаковки

• Неправильная установка или обслуживание, отличные от указанного в руководстве пользователя

AOC

- Эксплуатации с нарушением правил
- Небрежности
- Любых причин, выходящих за рамки обычного коммерческого и промышленного применения
- Настройки неуполномоченными лицами
- Ремонта, модификации и установки дополнительных принадлежностей или деталей лицами, неявляющимися полномочными представителями сервисных центров компании AOC
- Неправильное средах, таких как влажность , повреждения водой и пылью
- Поврежден насилие, землетрясения и теракты
- Чрезмерного или недостаточного обогрева и вентиляции, а также отключения питания, скачковнапряжения и других отклонений от нормы

Данная ограниченная гарантия не распространяется на случаи модификации и изменения программных и аппаратных средств изделия владельцем или сторонними лицами; вы несете полную ответственность за любые подобные модификации и изменения.

Все ЖК-мониторы компании AOC производятся в соответствии с требованиями стандартов в отношении пикселей с обеспечением класса 1 по отказу пикселей согласно ISO 9241-307.

По истечении срока гарантии у вас по-прежнему будет возможность воспользоваться всеми предоставляемыми услугами, но вам необходимо будет оплатить стоимость этих услуг, включая детали, выполнение работ, транспортировку (если производилась) и действующие налоги. Перед получением вашего разрешения на оказание услуг сертифицированный или уполномоченный сервисный центр компании AOC или дилер предоставят вам оценку стоимости услуг.

ВСЕ ЯВНЫЕ И ПОДРАЗУМЕВАЕМЫЕ ГАРАНТИИ НА ДАННОЕ ИЗДЕЛИЕ (ВКЛЮЧАЯ ГАРАНТИИ КОММЕРЧЕСКОЙ ПРИГОДНОСТИ И СООТВЕТСТВИЯ ОПРЕДЕЛЕННОМУ НАЗНАЧЕНИЮ) ОГРАНИЧЕНЫ ПО ВРЕМЕНИ ПЕРИОДОМ ОТ ОДНОГО (1) ГОДА ДО ТРЕХ (3) ЛЕТ НА ДЕТАЛИ И РАБОТЫ НАЧИНАЯ С МОМЕНТА ПРИОБРЕТЕНИЯ ИЗДЕЛИЯ ПОТРЕБИТЕЛЕМ. ВСЕ ГАРАНТИИ (ЯВНЫЕ И ПОДРАЗУМЕВАЕМЫЕ) ТЕРЯЮТ СВОЮ СИЛУ ПО ИСТЕЧЕНИИ ЭТОГО ПЕРИОДА. ОБЯЗАТЕЛЬСТВА КОМПАНИИ AOC INTERNATIONAL (EUROPE) B.V. И ПРЕДУСМОТРЕННОЕ ВОЗМЕЩЕНИЕ УЩЕРБА ПОЛНОСТЬЮ И ВСЕЦЕЛО ИЗЛОЖЕНЫ В НАСТОЯЩЕМ ДОКУМЕНТЕ. ОТВЕТСТВЕННОСТЬ КОМПАНИИ AOC INTERNATIONAL (EUROPE) B.V., БУДЬ ТО НА ОСНОВАНИИ КОНТРАКТА, ИСКА, ГАРАНТИЙНОГО ОБЯЗАТЕЛЬСТВА, СТРОГОЙ ОТВЕТСТВЕННОСТИ ИЛИ ДРУГИХ ЮРИДИЧЕСКИХ ОСНОВАНИЙ, НЕ ПРЕВЫШАЕТ ЦЕНЫ ОТДЕЛЬНОГО ИЗДЕЛИЯ, ДЕФЕКТ ИЛИ ПОВРЕЖДЕНИЕ КОТОРОГО ЯВЛЯЮТСЯ ОСНОВАНИЕМ ДЛЯ ПРЕТЕНЗИЙ. НИ ПРИ КАКИХ ОБСТОЯТЕЛЬСВАХ КОМПАНИЯ AOC INTERNATIONAL (EUROPE) B.V. НЕ НЕСЕТ ОТВЕТСТВЕННОСТИ ЗА ПОТЕРИ ПРИБЫЛИ, УБЫТКИ, СВЯЗАННЫЕ С НЕВОЗМОЖНОСТЬЮ ИСПОЛЬЗОВАНИЯ СРЕДСТВ ИЛИ ОБОРУДОВАНИЯ, И ПРОЧИЕ КОСВЕННЫЕ, СЛУЧАЙНЫЕ ИЛИ ВЫТЕКАЮЩИЕ ИЗ ЭТОГО УБЫТКИ. В НЕКОТОРЫХ СТРАНАХ НЕ РАЗРЕШАЕТСЯ ИСКЛЮЧЕНИЕ ЛИБО ОГРАНИЧЕНИЕ СЛУЧАЙНЫХ ИЛИ ВОСПОСЛЕДОВАВШИХ УБЫТКОВ, ТАКИМ ОБРАЗОМ, ВЫШЕУКАЗАННЫЕ ОГРАНИЧЕНИЯ МОГУТ НЕ ИМЕТЬ СИЛЫ В ВАШЕМ СЛУЧАЕ. НЕСМОТРЯ НА ТО, ЧТО НАСТОЯЩЕЕ ГАРАНТИЙНОЕ ОБЯЗАТЕЛЬСТВО ПРЕДОСТАВЛЯЕТ ВАМ ОПРЕДЕЛЕННЫЕ ЮРИДИЧЕСКИЕ ПРАВА, ВОЗМОЖНО СУЩЕСТВОВАНИЕ ДРУГИХ ПРАВ, РАЗЛИЧНЫХ ДЛЯ КАЖДОЙ КОНКРЕТНОЙ СТРАНЫ. НАСТОЯЩАЯ ОГРАНИЧЕННАЯ ГАРАНТИЯ ДЕЙСТВИТЕЛЬНА ТОЛЬКО В ОТНОШЕНИИ ИЗДЕЛИЙ, ПРИОБРЕТЕННЫХ В СТРАНАХ, КОТОРЫЕ ЯВЛЯЮТСЯ ЧЛЕНАМИ ЕВРОПЕЙСКОГО СОЮЗА.

Информация, содержащаяся в данном документе, может изменяться без предварительного уведомления. Подробную информацию можно найти на веб-сайте [http://www.aocmonitorap.com](http://www.aocmonitorap.com/)

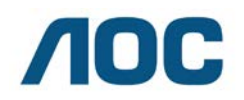

#### **AOC International (Europe) B.V.**

Prins Bernhardplein 200 / 6<sup>th</sup> floor, Amsterdam, Нидерланды Тел.: +31 (0)20 504 6962 • Факс: +31 (0)20 5046933

## <span id="page-56-0"></span>**Политика компании AOC в отношении пикселейISO 9241-307 Class 1**

#### 25 июля 2013 г.

Компания AOC стремится обеспечить высочайшее качество своей продукции. Мы используем самые передовые технологические процессы и обеспечиваем жесткий контроль качества продукции. Тем не менее, дефекты пикселей или подпикселей мониторов с TFT-панелями, используемых в плоских панельных мониторах, иногда бывают неизбежны. Ни один производитель не может гарантировать полное отсутствие дефектных пикселей во всех своих панелях, однако, компания AOC гарантирует, что любой монитор с неприемлемым количеством дефектных пикселей будет отремонтирован или заменен в течение гарантийного срока. Проводимая нами политика в отношении пикселей разъясняет различные типы дефектов пикселей и определяет допустимые уровни по каждому виду. Для определения необходимости ремонта или замены монитора по гарантии число дефектных пикселей на мониторе с TFT-панелью должно превышать эти допустимые уровни.

#### **Определение пикселей и подпикселей**

Пиксель, или минимальный элемент изображения, состоит из трех подпикселей первичных цветов: красный, зеленый и синий. При загорании всех подпикселей три цветных подпикселя формируют один пиксель белого цвета. Если все три подпикселя не горят, три цветных подпикселя формируют один черный пиксель.

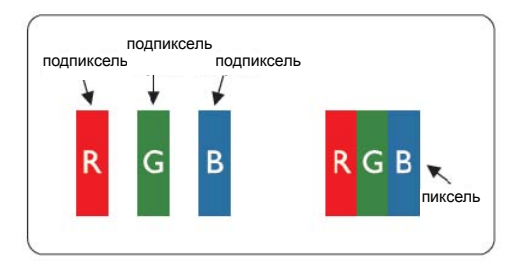

#### **Типы дефектов пикселей**

- Дефекты яркой точки: на мониторе отображается темный шаблон, подпиксели или пиксели постоянно горят "включены"
- Дефекты черной точки: на мониторе отображается светлый шаблон, подпиксели или пиксели постоянно темные "выключены"

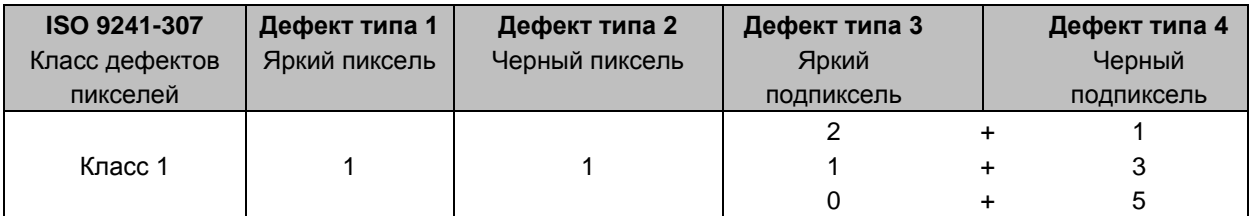

AOC International (Europe) B.V.